# Advanced Astronomical Observations 2022 Session 17: Image Alignment

### Kinoshita Daisuke

10 June 2022 publicly accessible version

#### About this file. . .

- Important information about this file
	- The author of this file is Kinoshita Daisuke.
	- The original version of this file was used for the course "Advanced Astronomical Observations" (course ID: AS6005) offered at Institute of Astronomy, National Central University from February 2022 to June 2022.
	- The file is provided in the hope that it will be useful, but there is no guarantee for the correctness. Use this file at your own risk.
	- If you are willing to use this file for your study, please feel free to use. I'll be very happy to receive feedback from you.
	- If you are willing to use this file for your teaching, please contact to Kinoshita Daisuke. When you use this file partly or entirely, please mention clearly that the author of the original version is Kinoshita Daisuke. Please help me to improve the contents of this file by sending your feedback.
	- Contact address: <https://www.instagram.com/daisuke23888/>

For this session, we try image alignment.

### 1 Scikit-Image package

For this session, we need a package named scikit-image.

- scikit-image
	- <https://scikit-image.org/> (Fig. [1\)](#page-1-0)

Try following to check whether or not you have scikit-image installed on your computer. If the package is properly installed on your computer, then you can successfully import scikit-image. (Fig. [2\)](#page-1-1)

```
% python3 .9
Python 3.9.12 (main, Apr 4 2022, 09:16:48)
[ GCC 10.3.0] on netbsd9
Type "help", "copyright", "credits" or "license" for more information.
>>> import skimage
>>> exit ()
```
If you do not have scikit-image installed on your computer, then you see a message like below.

```
% python3 .9
Python 3.9.12 (main, Apr 6 2022, 23:48:29)
[GCC 10.3.0] on netbsd9
```
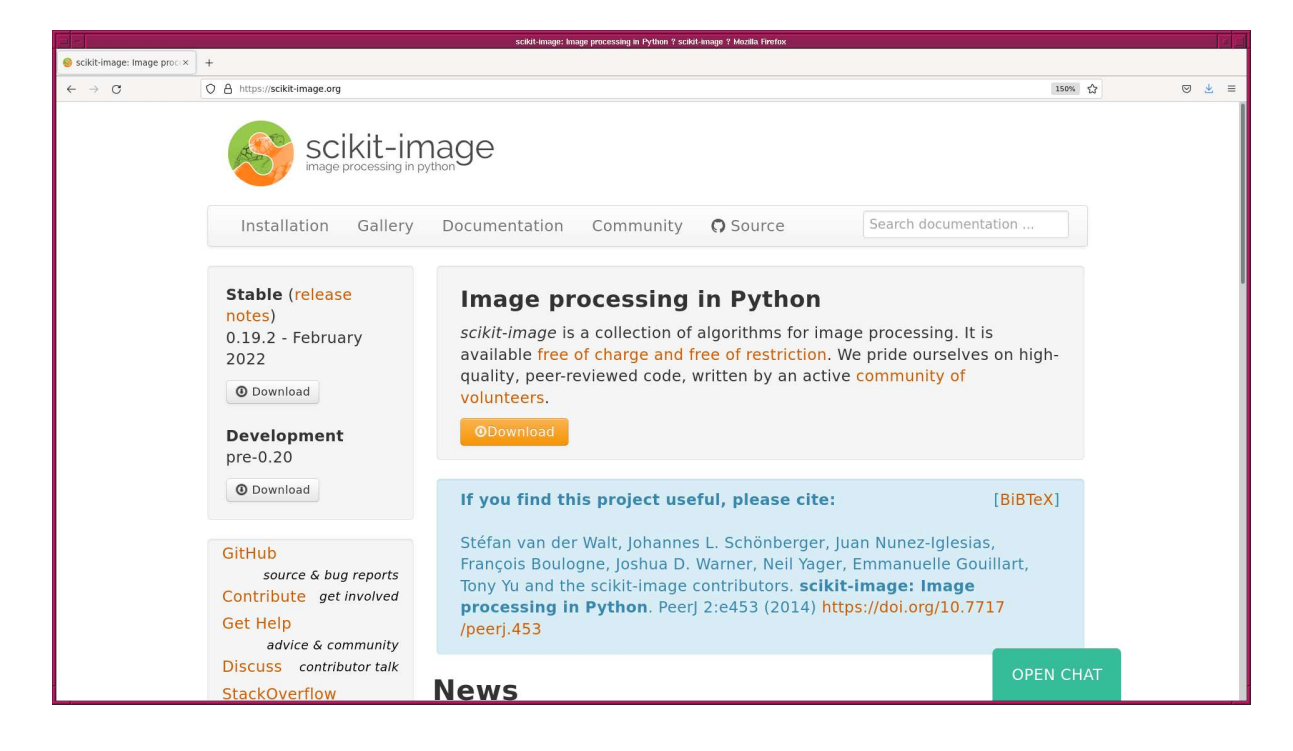

Figure 1: The official web page of scikit-image package.

<span id="page-1-0"></span>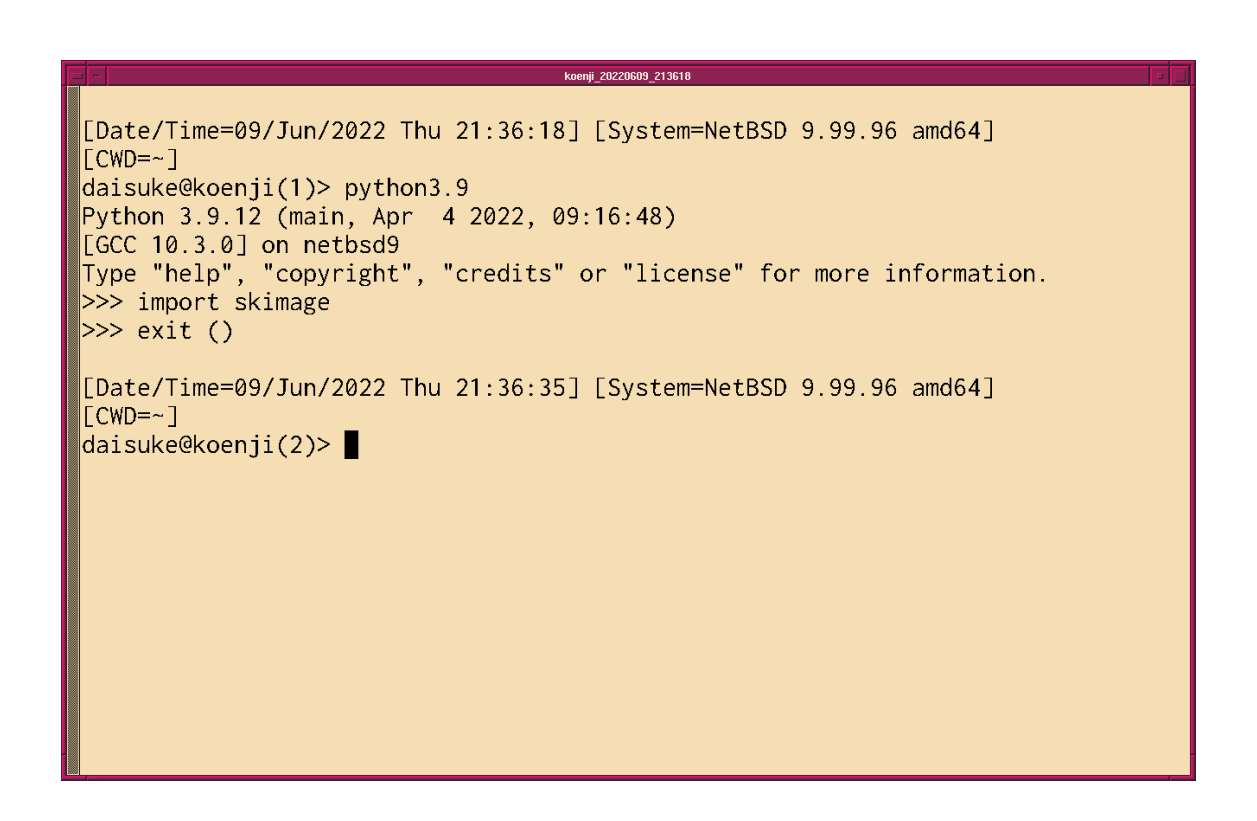

<span id="page-1-1"></span>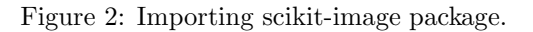

```
Type "help", "copyright", "credits" or "license" for more information.
>>> import skimage
Traceback (most recent call last):
  File "<stdin>", line 1, in <module>
ModuleNotFoundError: No module named 'skimage'
>>> exit ()
```
## 2 Astroalign package

For this session, we need a package named astroalign.

- astroalign
	- <https://astroalign.readthedocs.io/> (Fig. [3\)](#page-2-0)
	- <https://pypi.org/project/astroalign/>

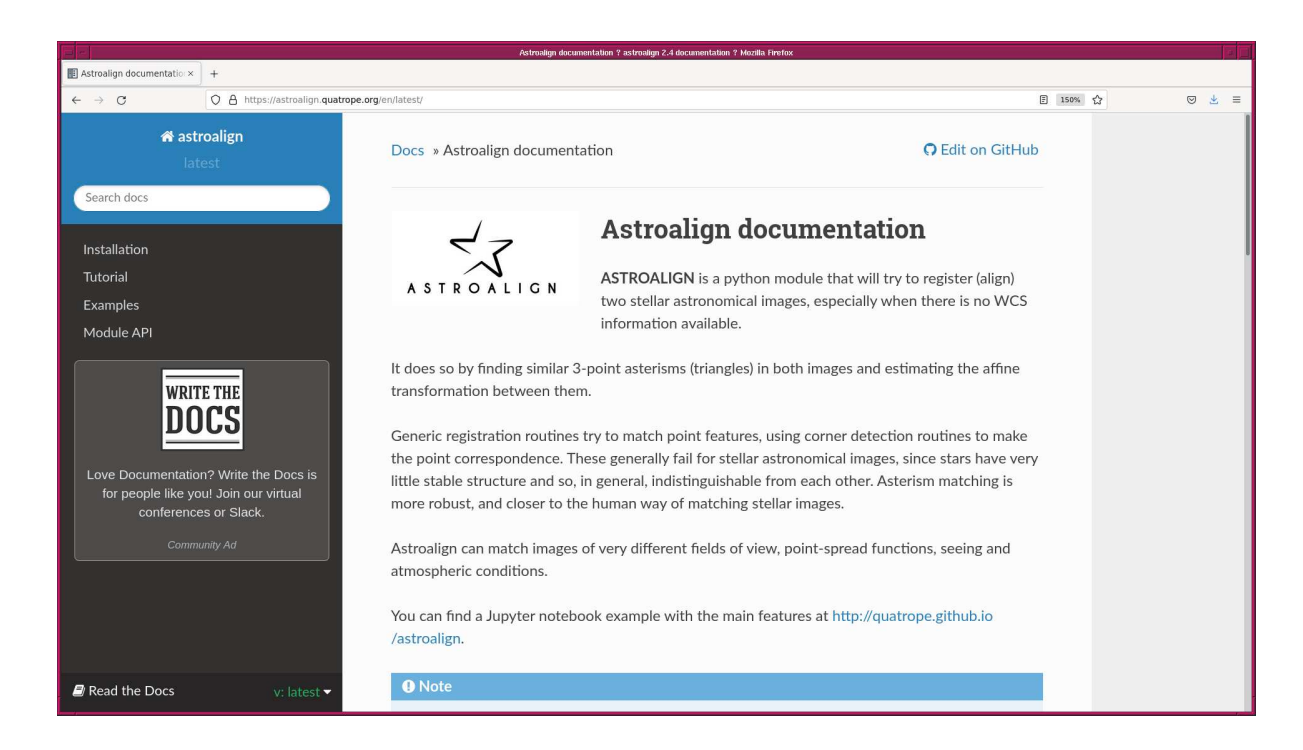

<span id="page-2-0"></span>Figure 3: The official web page of astroalign package.

Try following to check whether or not you have astroalign installed on your computer. If the package is properly installed on your computer, then you can successfully import astroalign. (Fig. [4\)](#page-3-0)

```
% python3 .9
Python 3.9.12 (main, Apr 4 2022, 09:16:48)
[ GCC 10.3.0] on netbsd9
Type "help", "copyright", "credits" or "license" for more information.
>>> import astroalign
>>> exit ()
```
If you do not have astroalign installed on your computer, then you see a message like below.

```
% python3 .9
Python 3.9.12 (main, Apr 6 2022, 23:48:29)
[ GCC 10.3.0] on netbsd9
```
[Date/Time=09/Jun/2022 Thu 21:36:35] [System=NetBSD 9.99.96 amd64]  $[CWD=-]$  $dataisuke@koenji(2)$ > python3.9 Python 3.9.12 (main, Apr 4 2022, 09:16:48) [GCC 10.3.0] on netbsd9 Type "help", "copyright", "credits" or "license" for more information. >>> import astroalign  $>>$  exit () [Date/Time=09/Jun/2022 Thu 21:47:14] [System=NetBSD 9.99.96 amd64]  $[CWD=-]$  $\textsf{daisuke@koenji}(3)$ 

<span id="page-3-0"></span>Figure 4: Importing astroalign package.

```
Type "help", "copyright", "credits" or "license" for more information.
>>> import astroalign
Traceback (most recent call last):
 File "<stdin>", line 1, in <module>
ModuleNotFoundError : No module named ' astroalign '
>>> exit ()
```
### 3 Generating a set of synthetic images

We first try image alignment using synthetic images.

#### 3.1 Generating (x, y) positions of stars

Make a Python script to generate  $(x, y)$  positions of artificial stars using numpy.random module.

```
Python Code 1: advobs202202_s17_01.py
```

```
# !/ usr/ pkg/ bin/ python3.9
#
# Time - stamp : <2022/06/09 21:54:16 ( CST) daisuke >
#
# importing argparse module
import argparse
# importing pathlib module
import pathlib
# importing sys module
import sys
```

```
# importing numpy module
import numpy . random
# constructing parser object
desc = 'generating random (x, y) positions of stars'
parser = argparse. ArgumentParser ( description= desc)
# adding arguments
parser.add_argument ('-n', '--number', type=int, default=10, \n\)help='number of stars (default: 10)')
parser.add_argument ('-x', '--size-x', type=int, default=1024, \n\)help='image size on x-axis (default: 2048)')
parser.add_argument (' -y', ' -- size - y', type = int, default = 1024, \ \ \ \ \help='image size on y-axis (default: 2048)')
parser . add_argument (' -a', ' -- flux-min', type = float, default = 100.0, \ \ \ \ \help='minimum flux of stars (default: 100)')
parser.add_argument (' - b', ' - - flux - max', type = float, default = 100000.0, \ \ \ \ \help='maximum flux of stars (default: 100000)')
parser.add_argument ('-o', '--file-output', default='', \ \ \ \help='output file name')
# command-line argument analysis
args = parser . parse_args ()
# parameters
nstars = args. number
size_x = args.size_xsize_y = args. size_y
flux_min = args. flux_min
flux_max = args.flux_maxfile_output = args. file_output
# check of output file name
if (file_output == ''):
    # printing message
    print ("ERROR: Output file name must be specified.")
    # exit
    sys. exit ()
# making pathlib object
path_output = pathlib. Path ( file_output)
# existence check of output file
if ( path_output. exists ()):
    # printing message
   print ("ERROR: Output file '%s' exists." % (file_output) )
    # exit
    sys. exit ()
# generating random numbers
rng = numpy. random . default_rng ()
position_x = rng.uniform (0, size_x, nstars)position_y = rng.uniform (0, size_y, nstars)flux = rng. uniform (flux_min, flux_max, nstars)
# writing data to file
with open (file_output, 'w') as fh_out:
    # for each object
```

```
for i in range ( len (position_x) ):
     # writing x, y, flux to file
     fh_out.write ("%f %f %f\n" % (position_x[i], position_y[i], flux[i]) )
✝ ✆
```
Run the script, and make a file.

```
% chmod a+x advobs202202_s17_01 . py
% ./ advobs202202_s17_01 . py -h
usage: advobs202202_s17_01.py [-h] [-n NUMBER] [-x SIZE_X] [-y SIZE_Y]
                               [ -a FLUX_MIN] [ -b FLUX_MAX] [ -o FILE_OUTPUT]
generating random (x, y) positions of stars
optional arguments:
 -h, --help show this help message and exit
 -n NUMBER, --number NUMBER
                        number of stars ( default: 10)
 -x SIZE_X , --size -x SIZE_X
                        image size on x-axis (default: 2048)
 -y SIZE_Y , --size -y SIZE_Y
                        image size on y-axis (default: 2048)
 -a FLUX_MIN, --flux-min FLUX_MIN
                        minimum flux of stars ( default: 100)
 -b FLUX_MAX, --flux-max FLUX_MAX
                        maximum flux of stars ( default: 100000)
 -o FILE_OUTPUT , -- file - output FILE_OUTPUT
                        output file name
% ./ advobs202202_s17_01 . py -n 30 -x 2048 -y 2048 -o stars_0. list
% ls -IFtotal 1
-rwxr-xr-x 1 daisuke taiwan 2264 Jun 9 21:54 advobs202202_s17_01.py*
-rw-r--r-- 1 daisuke taiwan 1977 Jun 9 21:51 advobs202202_s17_01.py<sup>-</sup>
-rw-r--r-- 1 daisuke taiwan 1076 Jun 9 21:55 stars_0.list
% head stars_0. list
1616.809973 2033.648327 62793.320507
631.223798 186.639975 95412.168479
1546.672627 1774.023762 70287.958199
1148.151032 1002.596140 94800.110877
1564.186414 545.093320 34712.399189
333.561142 757.193734 19771.326261
161.159564 1839.545089 48499.255247
1067.458457 801.242040 14997.710172
1709.575160 1240.945627 13093.950116
420.503088 650.000404 88903.369385
```
#### 3.2 Rotation and translation of coordinates

Make a Python script to give rotation and translation of  $(x, y)$  coordinates.

Python Code 2:  $advobs202202_s17_02.py$ 

```
# !/ usr/ pkg/ bin/ python3.9
#
# Time - stamp : <2022/06/09 22:02:46 ( CST) daisuke >
#
```

```
# importing argparse module
import argparse
# importing pathlib module
import pathlib
# importing sys module
import sys
# importing numpy module
import numpy
# constructing parser object
desc = 'rotation and translation of (x, y) coordinates'parser = argparse. ArgumentParser ( description= desc)
# adding arguments
parser.add_argument (' - i', ' -- file - input', definehelp=' input file name ')
parser.add_argument ('-o', '--file-output', default='', \ \ \help='output file name')
parser . add_argument (' -c', ' - - centre -x', type = float, default = 1024.0, \ \ \ \ \help='x-coordinate of centre of rotation (default: 1024)')
parser.add_argument ('d', '--centre-y', type=float, default=1024.0, \n\)help='y-coordinate of centre of rotation (default: 1024)')
parser.add_argument ('-r', '--rotate', type=float, default=45.0, \n\)help='rotation angle in degree (default: 45)')
parser.add_argument ('-s', '--shift-x', type=float, default=10.0, \n\)help='amount of shift on x-axis (default:10)')
parser . add_argument (' -t', ' -- shift -y', type = float, default = 10.0, \n\)help='amount of shift on y-axis (default:10)')
# command-line argument analysis
args = parser . parse_args ()
# parameters
file_input = args. file_input
file_output = args. file_output
centre_x = args. centre_x
centre_y = args.centre_yrotate_deg = args. rotate
shift_x = args.shift_xshift_y = args. shift_y# conversion from deg to rad
rotate_rad = numpy. deg2rad ( rotate_deg)
# check of input file name
if (file\_input == ''):
    # printing message
   print ("ERROR: Input file name must be specified.")
   # exit
    sys. exit ()
# check of output file name
if (file_output == ''):
    # printing message
    print ("ERROR: Output file name must be specified.")
    # exit
```

```
sys. exit ()
# making pathlib objects
path_input = pathlib. Path ( file_input)
path_output = pathlib. Path ( file_output)
# existence check of input file
if not ( path_input. exists ()):
     # printing message
     print ("ERROR: Input file '%s' does not exist." % (file_input) )
     # exit
     sys. exit ()
# existence check of output file
if ( path_output. exists ()):
     # printing message
     print ("ERROR: Output file '%s' exists." % (file_output) )
     # exit
     sys. exit ()
# list for new coordinates
list new = []# opening file for reading
with open (file_input, 'r') as fh_in:
     # reading file line-by-line
     for line in fh_in:
          # skipping line, if line starts with '#'
          if (line [0] == '#'):
              continue
         # splitting line
          (x_str, y_str, flux_str) = line.split()# x, y, and flux
         x = float (x_str)y = float (y_str)flux = float (flux\_str)# coordinate conversion ( rotation and translation)
          x_0 = x - \text{centre}_xy_0 = y - \text{centre}_yx_1 = numpy.cos (rotate_rad) * x_0 - numpy.sin (rotate_rad) * y_0y_1 = numpy.sin (rotate_rad) * x_0 + numpy.cos (rotate_rad) * y_0x_2 = x_1 + \text{shift}_xy_2 = y_1 + shift_y
         x_new = x_2 + centre_xy_new = y_2 + centre_y# appending new positions to the list
         list_new. append ( (x_new , y_new , flux) )
# writing data to file
with open (file_output, 'w') as fh_out:
     # for each object
     for (x, y, flux) in list_new:
          # writing data
          fh_out.write ("%f %f %f\n" % (x, y, flux) )
\left( \frac{1}{\sqrt{2}}\right) \left( \frac{1}{\sqrt{2}}\right) \left( \frac{1}{\sqrt{2}}\right) \left( \frac{1}{\sqrt{2}}\right) \left( \frac{1}{\sqrt{2}}\right) \left( \frac{1}{\sqrt{2}}\right) \left( \frac{1}{\sqrt{2}}\right) \left( \frac{1}{\sqrt{2}}\right) \left( \frac{1}{\sqrt{2}}\right) \left( \frac{1}{\sqrt{2}}\right)
```
Execute the script.

% chmod a+x advobs202202\_s17\_02 . py

```
% ./ advobs202202_s17_02 . py -h
usage: advobs202202_s17_02.py [-h] [-i FILE_INPUT] [-o FILE_OUTPUT]
                               [-c CENTRE_X] [-d CENTRE_Y] [-r ROTATE]
                               [-s SHIFT_X] [-t SHIFT_Y]
rotation and translation of (x, y) coordinates
optional arguments:
 -h, --help show this help message and exit
 -i FILE_INPUT, --file-input FILE_INPUT
                        input file name
 -o FILE_OUTPUT , -- file - output FILE_OUTPUT
                        output file name
 -c CENTRE_X, --centre-x CENTRE_X
                        x - coordinate of centre of rotation ( default: 1024)
 -d CENTRE_Y, --centre-y CENTRE_Y
                        y - coordinate of centre of rotation ( default: 1024)
 -r ROTATE , -- rotate ROTATE
                        rotation angle in degree ( default: 45)
 -s SHIFT_X , -- shift -x SHIFT_X
                        amount of shift on x-axis (default:10)
 -t SHIFT_Y , -- shift -y SHIFT_Y
                        amount of shift on y-axis (default:10)
% ./ advobs202202_s17_02 . py -i stars_0. list -o stars_1. list -r 15 -s 55 -t 30
% ls -IFtotal 1
-rwxr-xr-x 1 daisuke taiwan 2264 Jun 9 21:54 advobs202202_s17_01.py*
-rw-r--r-- 1 daisuke taiwan 1977 Jun 9 21:51 advobs202202_s17_01.py<sup>-</sup>
-rwxr-xr-x 1 daisuke taiwan 3582 Jun 9 22:02 advobs202202_s17_02.py*
-rw-r--r-- 1 daisuke taiwan 2988 Jun 9 21:57 advobs202202_s17_02.py<sup>-</sup>
-rw-r--r-- 1 daisuke taiwan 1076 Jun 9 21:55 stars_0.list
-rw-r-r-- 1 daisuke taiwan 1079 Jun 9 22:02 stars 1. list
% head stars_1. list
1390.294247 2182.675906 62793.320507
916.332045 143.514364 95412.168479
1389.742555 1913.744952 70287.958199
1204.460415 1065.458110 94800.110877
1724.730178 731.222201 34712.399189
481.141819 617.586211 19771.326261
34.481538 1618.436526 48499.255247
1178.631648 850.080210 14997.710172
1685.065093 1440.993292 13093.950116
592.864965 536.547637 88903.369385
```
#### 3.3 Producing synthetic images

Make a Python script to read  $(x, y)$  coordinate file and produce a synthetic image.

Python Code 3:  $\alpha$ dvobs202202 $\alpha$ s17 $\alpha$ 3.py

```
# !/ usr/ pkg/ bin/ python3.9
#
# Time - stamp : <2022/06/09 22:07:44 ( CST) daisuke >
#
# importing argparse module
import argparse
```

```
# importing sys module
import sys
# importing pathlib module
import pathlib
# importing numpy module
import numpy
# importing astropy module
import astropy. io
import astropy. table
# importing photutils module
import photutils. datasets
# constructing parser object
desc = ' reading star list file and generating FITS image '
parser = argparse. ArgumentParser ( description= desc)
# adding arguments
parser . add_argument (' - i', ' -- file - input', default='', \)help='input file name')
parser.add_argument ('-o', '--file-output', default='', \ \ \ \})help='output file name')
parser.add_argument (' -f', ' -- fwhm', type = float, default=4.0, \n\)help='FWHM of PSF in pixel (default: 4)')
parser.add_argument ('g', '--fwhm-stddev', type=float, default=0.1, \n\)help='stddev of FWHM of PSF in pixel (default: 0.1)')
parser.add_argument ('-s', '--sky', type=float, default=1000.0, \n\lambdahelp='sky background level in ADU (default: 1000)')
parser.add_argument (' - e', ' -- sky-stddev', type=float, default=30.0, \n\)help='stddev of sky background in ADU (default: 30)')
parser.add_argument ('-x', '--size-x', type=int, default=2048, \setminus)help='image size on x-axis (default: 2048)')
parser.add_argument (' - y', ' -- size - y', type = int, default = 2048, \ \ \ \help='image size on y-axis (default: 2048)')
# command-line argument analysis
args = parser . parse_args ()
# parameters
file_input = args. file_input
file_output = args. file_output
fwhm = args. fwhm
fwhm_stddev = args. fwhm_stddev
sky = args. skysky_stddev = args. sky_stddev
size_x = args.size_xsize_y = args.size_y# image shape
image_shape = ( size_x , size_y )
# check of input file name
if (file_{input} == ''):
    print (" Input file name must be specified.")
    sys. exit ()
```

```
# check of output file name
if not (file_output[-5:] == ', fits'):
    print ("Output file name must be a FITS file.")
    sys. exit ()
# making pathlib objects
path_input = pathlib. Path ( file_input)
path_output = pathlib. Path ( file_output)
# existence check of input file
if not ( path_input. exists ()):
   # printing message
   print ("ERROR: Input file '%s' does not exist." % (file_input) )
    # exit
    sys. exit ()
# existence check of output file
if ( path_output. exists ()):
    # printing message
   print ("ERROR: Output file '%s' exists." % (file_output) )
   # exit
    sys. exit ()
# generating a new astropy table
table_stars = astropy. table. Table ()
# making empty lists for data
list_x = []list_y = []
list_f1ux = []list_psf_x = []list_psf_y = []list_theta = []
# opening file for reading
with open (file_input, 'r') as fh_in:
    # reading file line -by - line
    for line in fh_in:
        # skipping line, if line starts with '#'
        if (line [0] == '#'):
            continue
        # splitting line
        (x_{str}, y_{str}, flux_{str}) = line.split()# x, y, and flux
        x = float (x_str)y = float (y_str)flux = float (flux str)# random number generation for PSF
        rng = numpy . random . default_rng ()
        psf_x = rng. normal ( loc=fwhm , scale= fwhm_stddev , size =1)
        psf_y = rng. normal ( loc=fwhm , scale= fwhm_stddev , size =1)
        theta_deg = rng. uniform(0.0, 360.0, 1)theta_rad = numpy . deg2rad ( theta_deg)
        # adding data to lists
        list_flux. append (flux)
        list_x . append (x)
        list_y . append (y)
        list_psf_x. append ( psf_x )
```

```
list_psf_y. append ( psf_y )
        list_theta. append ( theta_rad)
# adding data to astropy table
table_stars[ ' amplitude '] = list_flux
table\_stars['x_mean'] = list_xtable\_stars['y_mean'] = list_ytable_stars[ ' x_stddev'] = list_psf_x
table_stars[ ' y_stddev'] = list_psf_y
table_stars['theta'] = list_theta
# generating stars
image_stars = photutils. datasets. make_gaussian_sources_image ( image_shape , \
                                                            table_stars)
# generating sky background
image_sky = photutils. datasets. make_noise_image ( image_shape , \
                                               distribution='gaussian', \setminusmean=sky, \setminusstddev = sky_stddev)
# generating synthetic image
image = image_stars + image_sky
# making WCS
wcs = photutils. datasets. make_wcs ( image_shape)
# making Image HDU
hdu = photutils. datasets. make_imagehdu (image , wcs= wcs)
# writing a FITS file
hdu. writeto ( file_output)
✝ ✆
```
Run the script, and make FITS files.

```
% chmod a+x advobs202202_s17_03 . py
% ./ advobs202202_s17_03 . py -h
usage: advobs202202_s17_03.py [-h] [-i FILE_INPUT] [-o FILE_OUTPUT] [-f FWHM]
                               [-g FWHM_STDDEV] [-s SKY] [-e SKY_STDDEV]
                               [-x SIZE_X] [-y SIZE_Y]reading star list file and generating FITS image
optional arguments:
  -h, --help show this help message and exit
  -i FILE_INPUT, --file-input FILE_INPUT
                         input file name
  -o FILE_OUTPUT , -- file - output FILE_OUTPUT
                        output file name
  -f FWHM , -- fwhm FWHM FWHM of PSF in pixel ( default: 4)
  -g FWHM_STDDEV, --fwhm-stddev FWHM_STDDEV
                         stddev of FWHM of PSF in pixel ( default: 0.1)
  -s SKY , -- sky SKY sky background level in ADU ( default: 1000)
  -e SKY_STDDEV, --sky-stddev SKY_STDDEV
                         stddev of sky background in ADU ( default: 30)
  -x SIZE_X , --size -x SIZE_X
                         image size on x-axis (default: 2048)
  -y SIZE_Y , --size -y SIZE_Y
                         image size on y-axis (default: 2048)
% ./ advobs202202_s17_03 . py -i stars_0. list -o stars_0. fits -f 3.5 -s 1600 -e 40
% ./ advobs202202_s17_03 . py -i stars_1. list -o stars_1. fits -f 4.5 -s 2500 -e 50
```

```
% ls -IFtotal 65
-rwxr -xr -x 1 daisuke taiwan 2264 Jun 9 21:54 advobs202202_s17_01 . py *
-rw-r--r-- 1 daisuke taiwan 1977 Jun 9 21:51 advobs202202_s17_01.py<sup>-</sup>
-rwxr-xr-x 1 daisuke taiwan 3582 Jun 9 22:02 advobs202202_s17_02.py*
-rw -r - -r - - 1 daisuke taiwan 2988 Jun 9 21:57 advobs202202_s17_02 . py ~
-rwxr -xr -x 1 daisuke taiwan 4733 Jun 9 22:07 advobs202202_s17_03 . py *
-rw -r - -r - - 1 daisuke taiwan 4451 Jun 9 22:04 advobs202202_s17_03 . py ~
-rw -r - -r - - 1 daisuke taiwan 33560640 Jun 9 22:08 stars_0. fits
-rw -r - -r - - 1 daisuke taiwan 1076 Jun 9 21:55 stars_0. list
-rw -r - -r - - 1 daisuke taiwan 33560640 Jun 9 22:09 stars_1. fits
-rw -r - -r - - 1 daisuke taiwan 1079 Jun 9 22:02 stars_1. list
% file *. fits
stars_0. fits : FITS image data , 8 -bit , character or unsigned binary integer
stars_1.fits: FITS image data, 8-bit, character or unsigned binary integer
```
#### 3.4 Visual inspection of FITS files

Use Ginga to check the FITS files. (Fig. [5](#page-12-0) and [6\)](#page-13-0)

% ginga stars\_ ?. fits

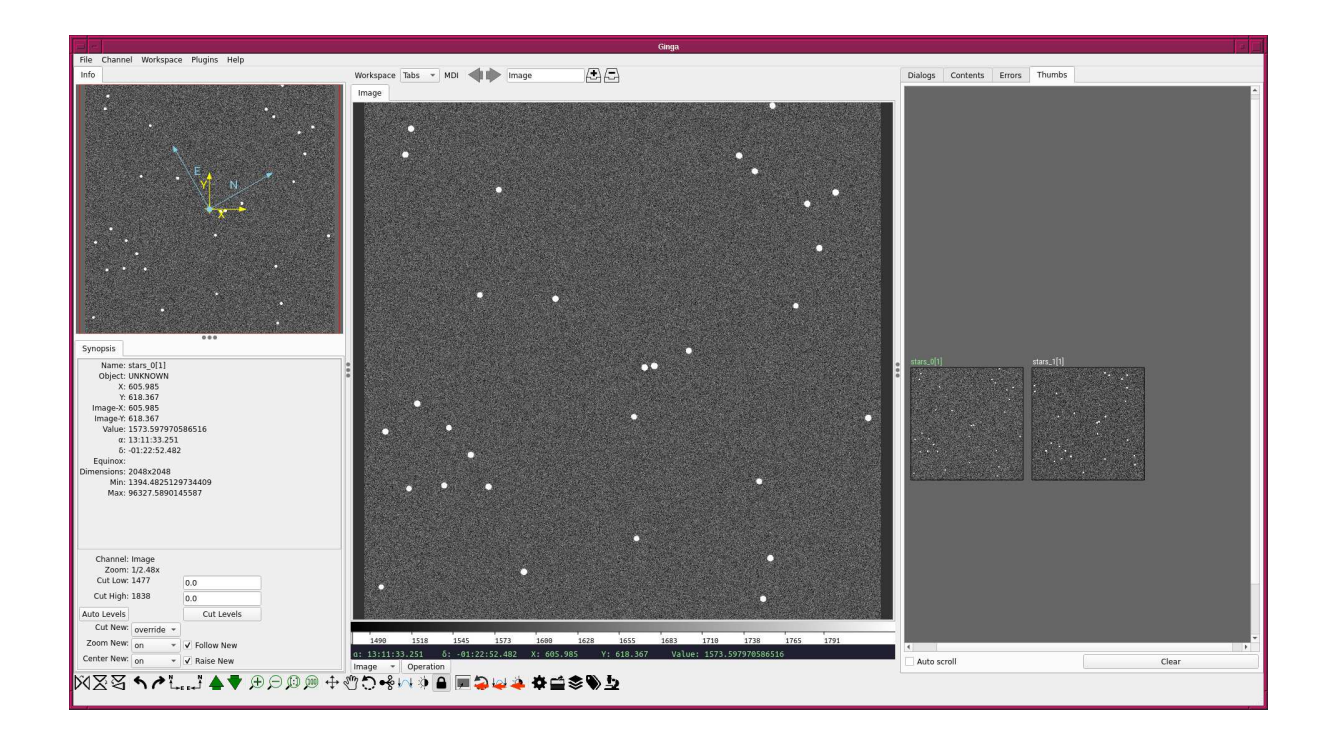

<span id="page-12-0"></span>Figure 5: First synthetic image.

### 4 Source extraction

Make a Python script to carry out source extraction using image segmentation.

Python Code 4:  $\alpha$ dvobs202202 $\alpha$ s17 $\alpha$ 04.py

```
# !/ usr/ pkg/ bin/ python3.9
```
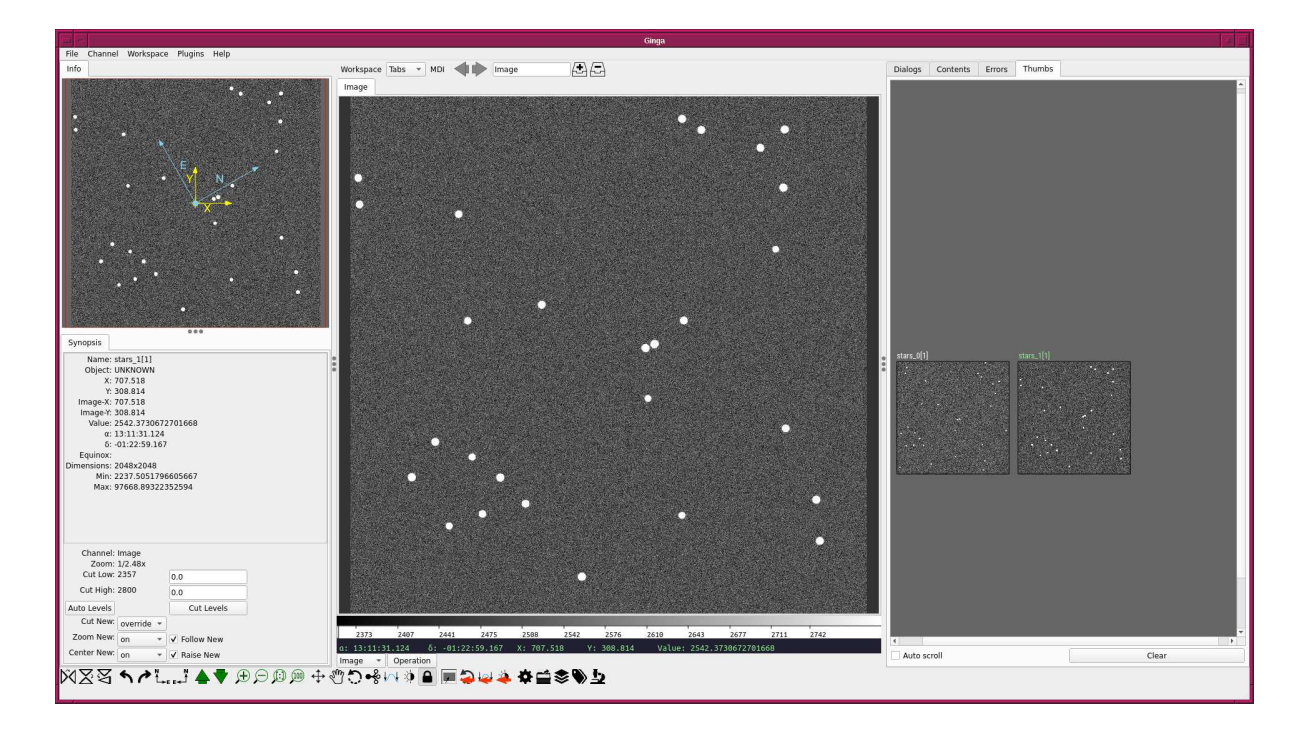

<span id="page-13-0"></span>Figure 6: Second synthetic image.

```
#
# Time - stamp : <2022/06/09 22:27:06 ( CST) daisuke >
#
# importing argparse module
import argparse
# importing sys module
import sys
# importing pathlib module
import pathlib
# importing datetime module
import datetime
# importing numpy module
import numpy .ma
# importing astropy module
import astropy. convolution
import astropy. io. fits
import astropy. stats
import astropy. visualization
import astropy. visualization. mpl_normalize
# importing photutils module
import photutils. segmentation
# importing matplotlib module
import matplotlib. figure
import matplotlib. backends. backend_agg
```

```
# date / time
now = datetime. datetime. now ()
# constructing parser object
desc = ' source extraction using image segmentation and deblending '
parser = argparse. ArgumentParser ( description= desc)
# adding arguments
parser.add_argument (' - i', ' -- file - input', definehelp=' input FITS file name ')
parser.add_argument ('o', '--file-catalogue', default='', \n\)help=' output catalogue file name ')
parser.add_argument (' -g', ' -- file - fig', define ''), \
                     help=' output figure file name ')
parser.add_argument (' -t', ' -- threshold', type = float, default = 3.0, \n\)help='detection threshold in sigma (default: 3)')
parser . add_argument (' -u', ' -- threshold-for-sky', type=float, default=2.0, \n\)help=' detection threshold for sky estimate (default: 2)')
parser.add_argument ('-n', '--npixels', type=int, default=5, \n\)help='minimum number of pixels for detection (default: 5)')
parser.add_argument ('-s', '--dilate-size', type=int, default=21, \n\help='dilate size (default: 21)')
parser.add_argument ('-m', '--maxiters', type=int, default=30, \
                     help='maximum number of iterations (default: 30)')
parser.add_argument ('-c', '--sigma-clipping', type=float, default=4.0, \n\big\}help='sigma - clipping threshold in sigma ( default: 4) ')
parser.add_argument ('-k', '--gaussian-fwhm', type=float, default=3.0, \n\)help=' Gaussian FWHM in pixel for convolution (default: 3)')
parser.add_argument ('-a', '--kernel-size', type=int, default=3, \
                     help=' Gaussian kernel array size in pixel (default: 3)')
parser . add_argument (' - r', ' -- radius', type=float, default=30.0, \n\)help='radius of aperture in pixel (default: 30)')
# command-line argument analysis
args = parser . parse_args ()
# file names
file_input = args.file_input
file_catalogue = args. file_catalogue
file_fig = args. file_fig
# input parameters
threshold = args. threshold
threshold_for_sky = args. threshold
npixels = args. npixels
dilate_size = args.dilate_size
maxiters = args. maxiters
rejection = args. sigma_clipping
gaussian_fwhm = args. gaussian_fwhm
kernel_array_size = args. kernel_size
radius = args. radius
# making pathlib objects
path_input = pathlib. Path ( file_input)
path_catalogue = pathlib. Path ( file_catalogue)
path_fig = pathlib. Path (file_fig)
# check of input file name
if not (path\_input.subfix == 'ifits'):
```

```
# printing message
    print ("Input file must be a FITS file.")
    # exit
    sys. exit ()
# check of catalogue file name
if (file_catalogue == ''):
    # printing message
    print (" Catalogue file name must be specified.")
    # exit
    sys. exit ()
# check of figure file name
if not ( (path_fig.suffix == '.eps') or (path_fig.suffix == ' .pdf')or (path_fig.suffix == ' .png') or (path_fig.suffix == ' .ps') ):
    # printing message
    print ("Figure file name must be either EPS, PDF, PNG, or PS.")
    # exit
    sys. exit ()
# existence check of input file
if not ( path_input. exists ()):
    # printing message
    print ("ERROR: Input file '%s' does not exist." % (file_input) )
    # exit
    sys. exit ()
# existence check of catalogue file
if ( path_catalogue. exists ()):
    # printing message
    print ("ERROR: Catalogue file '%s' exists." % (file_catalogue) )
    # exit
    sys. exit ()
# existence check of fig file
if ( path_fig. exists ( ) ):
    # printing message
    print ("ERROR: Fig file '%s' exists." % (file_fig) )
    # exit
    sys. exit ()
# opening FITS file
with astropy.io. fits. open ( file_input) as hdu:
    # reading header and image
    header = hdu [0]. header
    image = hdu [0]. data
    # if no image in PrimaryHDU , then read next HDU
    if (header['MAXIS'] == 0):
        header = hdu [1]. header
        image = hdu [1]. data
# making source mask
source_mask \
    = photutils. segmentation. make_source_mask (image , threshold_for_sky ,
                                                 npixels= npixels ,
                                                 sigclip_iters=maxiters,
                                                 dilate_size= dilate_size)
# making masked array
```

```
image_masked = numpy.ma. array (image , mask= source_mask)
# sigma - clipping
skybg_mean , skybg_median , skybg_stddev \
    = astropy. stats . sigma_clipped_stats (image , sigma= rejection)
# mode calculation using empirical formula
skybg_model = 3.0 * skybg_modelan - 2.0 * skybg_mean# detection threshold in ADU
threshold_adu = skybg_mode + threshold * skybg_stddev
# 2D Gaussian kernel for convolution
gaussian_sigma = gaussian_fwhm * astropy. stats . gaussian_fwhm_to_sigma
kernel = astropy.convolution. Gaussian2DKernel (gaussian_sigma, \setminusx size=kernel_array_size, \
                                                  y_size = kernel_array_size)
kernel . normalize ()
# source detection
image_segm = photutils. segmentation. detect_sources (image , threshold_adu , \
                                                       npixels= npixels , \
                                                       kernel = kernel )
# deblending
image_deblend = photutils. segmentation. deblend_sources (image, image_segm, \
                                                            npixels= npixels , \
                                                            kernel=kernel, \
                                                            nlevels=32, \ \ \ \ \ \contrast=0.001)
# making a source catalogue
catalogue = photutils. segmentation. SourceCatalog (image , image_deblend)
# making a table
table_source = catalogue. to_table ()
# writing table to a file
astropy.io. ascii. write (table_source, file_catalogue, format='commented_header')
# positions of apertures
list_x = list ( table_source[ ' xcentroid '])
list_y = list ( table_source[ ' ycentroid '])
# making objects " fig" and " ax"
fig = matplotlib. figure . Figure ()
matplotlib. backends. backend_agg. FigureCanvasAgg ( fig)
ax = fig.add\_subplot (111)# axes
ax.set_xlabel ('X [pixel]')
ax.set_ylabel ('Y [pixel]')
# normalisation
norm \
    = astropy. visualization. mpl_normalize. ImageNormalize \
    ( stretch= astropy. visualization. HistEqStretch ( image) )
# plotting image
```

```
im = ax. imshow (image , origin =' upper ', cmap=' viridis', norm= norm)
# plotting marks
for i in range ( len (list_x) ):
    # making a circle to indicate location of detected source
    source = matplotlib.patches. Circle (xy = (list_x[i], list_y[i]), \ \ \ \ \ \radius=30, \backslashfill=False, color="red", \
                                            linewidth=1)
    # plotting location of detected source
    ax. add_patch (source )
# saving file
fig. savefig ( file_fig , dpi =225)
```
Execute the script, and generate a list of sources detected from the image.

```
% chmod a+x advobs202202_s17_04 . py
% ./ advobs202202_s17_04 . py -h
usage: advobs202202_s17_04.py [-h] [-i FILE_INPUT] [-o FILE_CATALOGUE]
                               [ -g FILE_FIG] [ -t THRESHOLD]
                               [-u THRESHOLD_FOR_SKY] [-n NPIXELS]
                               [ -s DILATE_SIZE] [ -m MAXITERS]
                               [-c SIGMA_CLIPPING] [-k GAUSSIAN_FWHM]
                               [-a KERNEL_SIZE] [-r RADIUS]
source extraction using image segmentation and deblending
optional arguments:
  -h, --help show this help message and exit
  -i FILE_INPUT, --file-input FILE_INPUT
                         input FITS file name
  -o FILE_CATALOGUE, --file-catalogue FILE_CATALOGUE
                         output catalogue file name
  -g FILE_FIG , --file - fig FILE_FIG
                         output figure file name
  -t THRESHOLD , -- threshold THRESHOLD
                        detection threshold in sigma ( default: 3)
  -u THRESHOLD_FOR_SKY, --threshold-for-sky THRESHOLD_FOR_SKY
                         detection threshold for sky estimate ( default: 2)
  -n NPIXELS , -- npixels NPIXELS
                         minimum number of pixels for detection ( default: 5)
  -s DILATE_SIZE, --dilate-size DILATE_SIZE
                         dilate size ( default: 21)
  -m MAXITERS, --maxiters MAXITERS
                         maximum number of iterations ( default: 30)
  -c SIGMA_CLIPPING , -- sigma - clipping SIGMA_CLIPPING
                         sigma - clipping threshold in sigma ( default: 4)
  -k GAUSSIAN_FWHM, --gaussian-fwhm GAUSSIAN_FWHM
                         Gaussian FWHM in pixel for convolution ( default: 3)
  -a KERNEL_SIZE , -- kernel - size KERNEL_SIZE
                         Gaussian kernel array size in pixel ( default: 3)
  -r RADIUS , -- radius RADIUS
                         radius of aperture in pixel ( default: 30)
% ./ advobs202202_s17_04 . py -i stars_0. fits -o stars_0. cat -g stars_0. pdf
% ./ advobs202202_s17_04 . py -i stars_1. fits -o stars_1. cat -g stars_1. pdf
% ls - lF stars_ ?.*
```
 $\left($   $\frac{1}{\sqrt{2}}\right)$   $\left($   $\frac{1}{\sqrt{2}}\right)$   $\left($   $\frac{1}{\sqrt{2}}\right)$   $\left($   $\frac{1}{\sqrt{2}}\right)$   $\left($   $\frac{1}{\sqrt{2}}\right)$   $\left($   $\frac{1}{\sqrt{2}}\right)$   $\left($   $\frac{1}{\sqrt{2}}\right)$   $\left($   $\frac{1}{\sqrt{2}}\right)$   $\left($   $\frac{1}{\sqrt{2}}\right)$   $\left($   $\frac{1}{\sqrt{2}}\right)$ 

```
-rw -r - -r - - 1 daisuke taiwan 7084 Jun 9 22:27 stars_0. cat
-rw-r--r-- 1 daisuke taiwan 33560640 Jun 9 22:08 stars_0.fits
-rw-r--r-- 1 daisuke taiwan 1076 Jun 9 21:55 stars_0.list
-rw-r--r-- 1 daisuke taiwan 616251 Jun 9 22:27 stars_0.pdf
-rw-r--r-- 1 daisuke taiwan 6399 Jun 9 22:27 stars_1.cat
-rw-r--r-- 1 daisuke taiwan 33560640 Jun 9 22:09 stars_1.fits
-rw-r--r-- 1 daisuke taiwan 1079 Jun 9 22:02 stars_1.list
-rw-r--r-- 1 daisuke taiwan 615190 Jun 9 22:27 stars_1.pdf
% head -3 stars_ ?. cat
\Rightarrow stars_0. cat \le ==
# label xcentroid ycentroid sky_centroid bbox_xmin bbox_xmax bbox_ymin bbox_ymax
area semimajor_sigma semiminor_sigma orientation eccentricity min_value max_val
ue local_background segment_flux segment_fluxerr kron_flux kron_fluxerr
1 1579.5158663773323 79.60825331486821 None 1568 1591 68 91 463.0 3.811472054367
469 3.778388159213444 74.7922458462029 0.13147175693555485 1647.5138648562183 70
424.78787722586 0.0 5610724.022421351 nan 6901986.765104825 nan
2 65.1484201133629 126.5362043353147 None 55 75 117 137 338.0 4.366354210004487
4.192581007979327 26.39474544770332 0.27930731348288224 1658.1646300517386 10527
.360131005214 0.0 1214200.064619423 nan 7683957.506047544 nan
== stars_1. cat <=# label xcentroid ycentroid sky_centroid bbox_xmin bbox_xmax bbox_ymin bbox_ymax
area semimajor_sigma semiminor_sigma orientation eccentricity min_value max_val
ue local_background segment_flux segment_fluxerr kron_flux kron_fluxerr
1 916.3336586394673 143.50946518895145 None 900 933 127 160 874.0 5.379606926460
29 5.212604149878997 15.851596692326284 0.2472319618384994 2569.901381435816 971
46.60670113146 0.0 14772379.020508548 nan 19316008.305820376 nan
2 1860.0076379272853 285.5751062291951 None 1844 1876 270 301 822.0 5.3873459932
74005 5.337240234808144 20.14349946587097 0.13606900990836254 2501.392021569849
72257.37168514723 0.0 11156576.619202297 nan 17582975.991104905 nan
```
Display PDF files, and check the results of source extraction. (Fig. [7](#page-19-0) and [8\)](#page-20-0)

% okular stars\_0. pdf % okular stars\_1. pdf

### 5 Finding star-to-star correspondence

Make a Python script to find star-to-star correspondence of two images.

```
Python Code 5: \alphadvobs202202 s17.05.py
```

```
# !/ usr/ pkg/ bin/ python3.9
#
# Time - stamp : <2022/06/09 22:34:25 ( CST) daisuke >
#
# importing argparse module
import argparse
# importing sys module
import sys
# importing pathlib module
import pathlib
```
KINOSHITA Daisuke Page 19

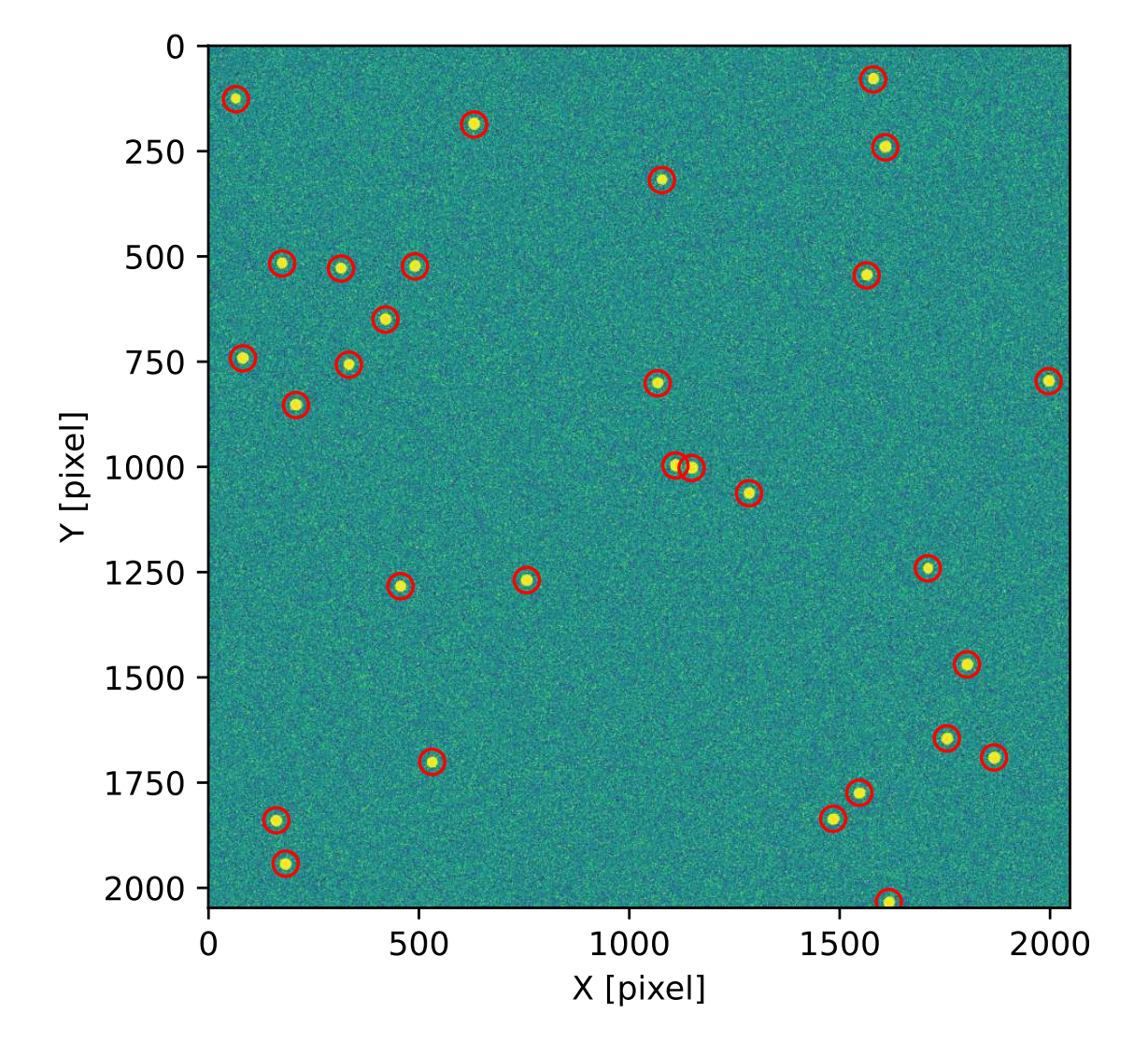

<span id="page-19-0"></span>Figure 7: Sources detected from the FITS file stars 0.fits.

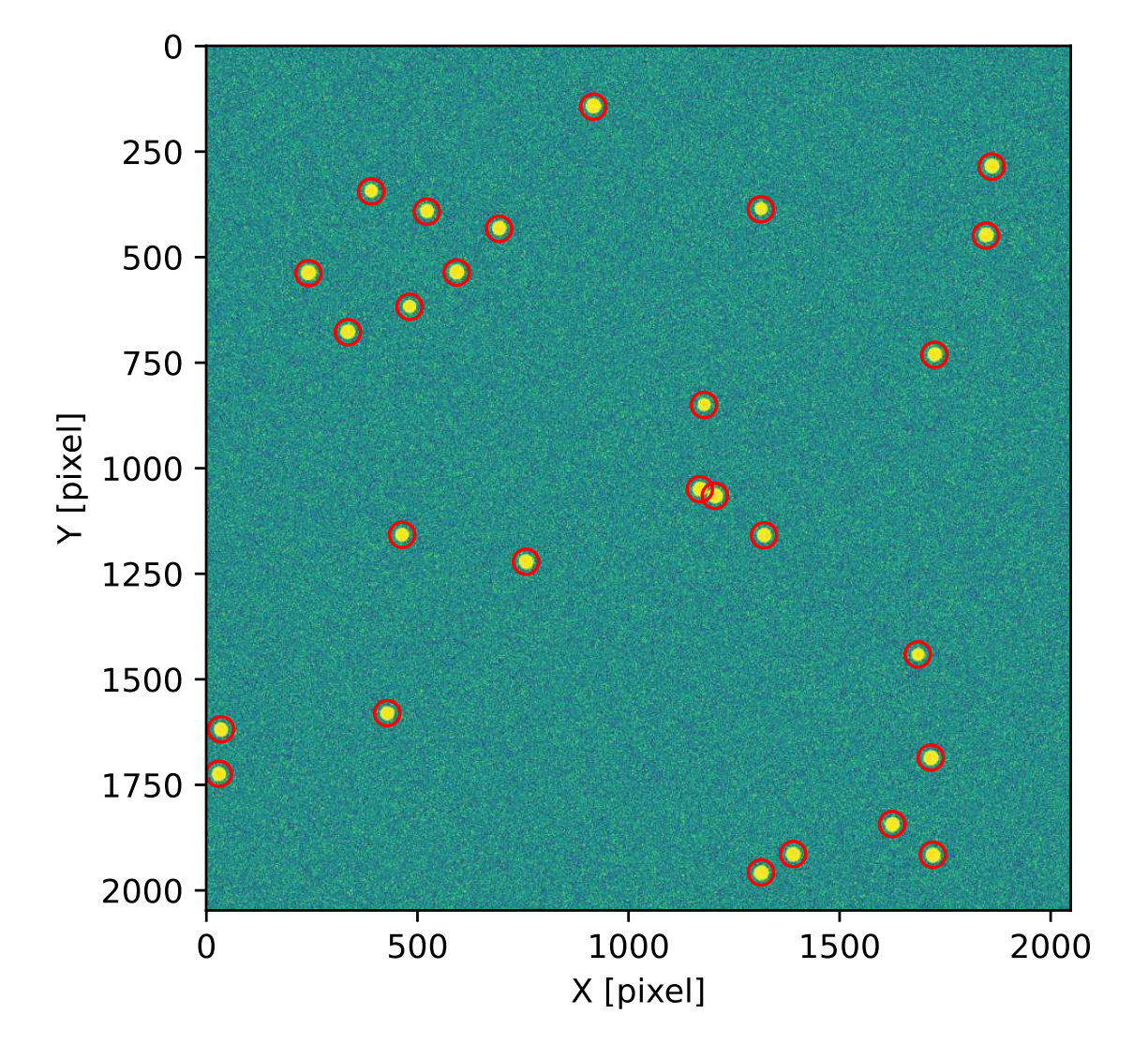

<span id="page-20-0"></span>Figure 8: Sources detected from the FITS file stars\_1.fits.

```
# importing datetime module
import datetime
# importing numpy module
import numpy
# importing astropy module
import astropy. table
# importing astroalign module
import astroalign
# date / time
now = datetime. datetime. now ()
# constructing parser object
desc = ' finding star -to - star correspondence '
parser = argparse. ArgumentParser ( description= desc)
# adding arguments
parser . add_argument ('catalogue1', nargs=1, help='catalogue file 1')
parser . add_argument ('catalogue2', nargs=1, help='catalogue file 2')
# command-line argument analysis
args = parser . parse_args ()
# file names
file_cat1 = args. catalogue1[0]
file_cat2 = args. catalogue2[0]
# making pathlib objects
path_cat1 = pathlib. Path ( file_cat1)
path_cat2 = pathlib. Path ( file_cat2)
# check of catalogue file name
if not ( (path_cat1.suffix == '.cat') and (path_cat2.suffix == '.cat') ):
    # printing message
    print ("Input file must be a catalogue file (*.cat).")
    print ("catalogue file 1 = %s" % file_cat1)
    print ("catalogue file 2 = %s" % file_cat2)
    # exit
    sys. exit ()
# existence check of cat1 file
if not ( path_cat1. exists ()):
    # printing message
    print ("ERROR: catalogue file 1 '%s' does not exist." % (file_cat1) )
    # exit
    sys. exit ()
# existence check of cat2 file
if not ( path_cat2. exists ()):
    # printing message
    print ("ERROR: catalogue file 2 '%s' does not exist." % (file_cat2) )
    # exit
    sys. exit ()
# reading catalogue from a file
```

```
table\_source1 = \text{astropy}.\text{table}.\text{Table}.\text{read } (\text{file\_cat1}, \ \ \setminusformat =' ascii . commented_header ')
table\_source2 = \text{astropy}.\text{table}.\text{Table}.\text{read (file\_cat2, \texttt{t})}format =' ascii . commented_header ')
# (x, y) coordinates of sources
list_source1_x = list ( table_source1[' xcentroid'])
list_source1_y = list ( table_source1[' ycentroid'])
list_source2_x = list ( table_source2[' xcentroid'])
list_source2_y = list ( table_source2[' ycentroid'])
position_1 = numpy.transpose ( (list_source1_x, list_source1_y) )
position_2 = numpy transpose ( (list\_source2_x, list\_source2_y) )
# finding star-to-star matching
transf, (list_matched_2, list_matched_1) \
     = astroalign. find_transform ( position_2 , position_1)
# transformation
list_matched_2_aligned \
     = astroalign. matrix_transform ( list_matched_2 , transf . params )
# printing results
print ("#")print ("# result of image alignment")
print ("#")print ("# date/time = \% s" \% now)
print ("#")print ("# input files ")
print ("#")print ("# catalogue file 1 = %s" % file_cat1)
print ("# catalogue file 2 = %s" %file_cat2)
print ("#")print ("# transformation matrix ")
print ("#")print ("# [")
print ("# [%f, %f, %f], " \ )% ( transf . params [0][0] , transf . params [0][1] , transf . params [0][2]) )
print ("# [%f, %f, %f], " \ )% ( transf . params [1][0] , transf . params [1][1] , transf . params [1][2]) )
print ("# [%f, %f, %f]" \
         % ( transf . params [2][0] , transf . params [2][1] , transf . params [2][2]) )
print ("# ]")
print ("#")print ("#")print ("# list of matched stars ")
print ("#")for i in range ( len ( list_matched_1) ):
     print ("(\frac{\%10.4f}{\$10.4f}) on 1st image ==> (\frac{\%10.4f}{\$10.4f}) on 2nd image" \
              % (list_matrix_f = 1[i][0], list_matrix_f = 1[i][1], \ \nlist_matched_2[i][0], list_matched_2[i][1]) )
\overline{\phantom{a}} \overline{\phantom{a}} \overline{\
```
Run the script, and carry out matching.

```
% chmod a+x advobs202202_s17_05 . py
% ./ advobs202202_s17_05 . py -h
usage : advobs202202_s17_05 . py [ -h] catalogue1 catalogue2
finding star -to - star correspondence
```

```
positional arguments:
 catalogue1 catalogue file 1
 catalogue2 catalogue file 2
optional arguments:
 -h, --help show this help message and exit
% ./ advobs202202_s17_05 . py stars_0. cat stars_1. cat
#
# result of image alignment
#
# date / time = 2022 -06 -09 22:37:15.105031
#
# input files
#
# catalogue file 1 = stars_0. cat
# catalogue file 2 = stars_1. cat
#
# transformation matrix
#
# [
# [0.965930 , 0.258819 , -291.031611] ,
# [ -0.258819 , 0.965930 , 285.168282] ,
# [0.000000 , 0.000000 , 1.000000]
# ]
#
#
# list of matched stars
#
( 1866.8354, 1690.2168) on 1st image ==> ( 1720.6830, 1915.6673) on 2nd image
(1077.5368, 318.7460) on 1st image == > (1313.2339, 386.6019) on 2nd image
(1067.4470, 801.2203) on 1st image == > (1178.6199, 850.0304) on 2nd image
(1148.1532, 1002.5993) on 1st image == > (1204.4642, 1065.4658) on 2nd image
( 1754.8088, 1644.8986) on 1st image ==> ( 1624.1923, 1842.8884) on 2nd image
( 631.2147, 186.6385) on 1st image ==> ( 916.3337, 143.5095) on 2nd image
( 1579.5159, 79.6083) on 1st image ==> ( 1860.0076, 285.5751) on 2nd image
(333.5968, 757.1984) on 1st image ==> (481.1349, 617.5982) on 2nd image
(1564.1786, 545.0747) on 1st image == > (1724.6907, 731.2205) on 2nd image
( 175.0280, 516.6916) on 1st image ==> ( 390.2882, 344.3251) on 2nd image
( 531.4456, 1700.6104) on 1st image ==> ( 428.1424, 1580.0668) on 2nd image
( 456.2789, 1283.4888) on 1st image ==> ( 463.4521, 1157.7099) on 2nd image
( 1484.5031, 1835.8843) on 1st image ==> ( 1313.6694, 1957.4054) on 2nd image
( 1802.5422, 1469.1342) on 1st image ==> ( 1715.7960, 1685.4752) on 2nd image
( 490.6636, 523.7812) on 1st image ==> ( 693.2843, 432.8002) on 2nd image
( 183.3418, 1942.4515) on 1st image ==> ( 29.2805, 1723.6011) on 2nd image
(207.9840, 853.1035) on 1st image == > (335.0328, 677.7534) on 2nd image
(420.5189, 650.0014) on 1st image == > (592.8722, 536.5421) on 2nd image
(1546.6757, 1774.0108) on 1st image ==> (1389.7549, 1913.7522) on 2nd image
(1709.5695, 1240.9216) on 1st image ==> (1685.0338, 1441.0519) on 2nd image
(314.8656, 528.8662) on 1st image == > (522.1874, 392.2157) on 2nd image
( 161.1666, 1839.5355) on 1st image ==> ( 34.5014, 1618.4186) on 2nd image
(81.7757, 742.0294) on 1st image == > (241.8532, 537.7799) on 2nd image
( 756.3128, 1269.0433) on 1st image ==> ( 757.0154, 1221.4139) on 2nd image
( 1109.6329, 996.5852) on 1st image ==> ( 1168.8099, 1049.6668) on 2nd image
(1608.5440, 240.8841) on 1st image == > (1846.2962, 448.8502) on 2nd image
( 1284.6825, 1062.6569) on 1st image ==> ( 1320.8116, 1158.8328) on 2nd image
```
# 6 Check of star-to-star correspondence

Make a Python script to check star-to-star correspondence.

```
Python Code 6: advobs202202 s17_06.py
```

```
# !/ usr/ pkg/ bin/ python3.9
#
# Time - stamp : <2022/06/09 22:44:50 ( CST) daisuke >
#
# importing argparse module
import argparse
# importing sys module
import sys
# importing pathlib module
import pathlib
# importing datetime module
import datetime
# importing numpy module
import numpy
# importing astropy module
import astropy. table
import astropy. visualization
# importing astroalign module
import astroalign
# importing matplotlib module
import matplotlib. figure
import matplotlib. backends. backend_agg
# date/time
now = datetime. datetime. now ()
# constructing parser object
desc = ' checking results of star - to - star correspondence '
parser = argparse. ArgumentParser ( description= desc)
# adding arguments
parser.add_argument ('-o', '--file-output', de fault='', \ \)help='output figure file')
parser . add_argument ('catalogue1', nargs=1, help='catalogue file 1')
parser.add_argument ('catalogue2', nargs=1, help='catalogue file 2')
parser.add_argument ('fits1', nargs=1, help='FITS file 1')
parser . add_argument ('fits2', nargs=1, help='FITS file 2')
# command-line argument analysis
args = parser . parse_args ()
# file names
file_cat1 = args.catalogue1[0]file_cat2 = args. catalogue2 [0]
file_fits1 = args.fits1[0]
```

```
file_fits2 = args.fits2[0]file_fig = args. file_output
# making pathlib objects
path_cat1 = pathlib. Path ( file_cat1)
path_cat2 = pathlib. Path ( file_cat2)
path_fits1 = pathlib. Path ( file_fits1)
path_fits2 = pathlib. Path ( file_fits2)
path_fig = pathlib. Path ( file_fig)
# check of output file name
if not ( (\text{path\_fig} \cdot \text{suffix == '}.eps') \text{ or } (\text{path\_fig} \cdot \text{suffix == '}.pdf') \setminusor (path_fig.suffix == ' .png') or (path_fig.suffix == ' .ps') ):
    # printing message
    print ("Figure file name must be either EPS, PDF, PNG, or PS.")
    # exit
    sys. exit ()
# check of catalogue file name
if not ( (path_cat1.suffix == '.cat') and (path_cat2.suffix == '.cat') ):
    # printing message
    print ("Input file must be a catalogue file (*.cat).")
    print ("catalogue file 1 = %s" % file_cat1)
    print ("catalogue file 2 = %s" % file_cat2)
    # exit
    sys. exit ()
# check of FITS file name
if not ( (\text{path}_\text{first}._\text{suffix} == \text{'}.\text{fits'}) and (\text{path}_\text{first}._\text{suffix} == \text{'}.\text{fits'}) ):
    # printing message
    print ("Input file must be a FITS file (*. fits).")
    print ("FITS file 1 = %s" % file_fits1)
    print ("FITS file 2 = %s" % file_fits2)
    # exit
    sys. exit ()
# existence checks
if not ( path_cat1. exists ()):
    # printing message
    print ("ERROR: file '%s' does not exist." % file_cat1)
    # exit
    sys. exit ()
if not ( path_cat2. exists ()):
    # printing message
    print ("ERROR: file '%s' does not exist." % file_cat2)
    # exit
    sys. exit ()
if not ( path_fits1. exists ()):
    # printing message
    print ("ERROR: file '%s' does not exist." % file_fits1)
    # exit
    sys. exit ()
if not ( path_fits2. exists ()):
    # printing message
    print ("ERROR: file '%s' does not exist." % file_fits2)
    # exit
    sys. exit ()
if ( path_fig. exists ()):
    # printing message
```

```
print ("ERROR: file '%s' exists." % file_fig)
    # exit
    sys. exit ()
# function to read a FITS file
def read_fits ( file_fits):
    # reading FITS file
    with astropy.io. fits. open ( file_fits) as hdu:
        # reading header and image
        header = hdu [0]. header
        image = hdu[0]. data
        # if no image in PrimaryHDU , then read next HDU
        if (header['NAXIS'] == 0):
            header = hdu [1]. header
             image = hdu[1].data# returning header and image
    return (header, image)
# reading catalogue from a file
table\_source1 = \text{astropy_table.Table.read (file\_cat1, \n})format =' ascii . commented_header ')
table\_source2 = \text{astropy_table.Table.read (file\_cat2, \n})format =' ascii . commented_header ')
# (x, y) coordinates of sources
list_source1_x = list ( table_source1[' xcentroid'])
list_source1_y = list ( table_source1[' ycentroid'])
list_source2_x = list ( table_source2[' xcentroid'])
list_source2_y = list ( table_source2[' ycentroid'])
position_1 = numpy. transpose ( ( list_source1_x , list_source1_y) )
position_2 = numpy. transpose ( ( list_source2_x , list_source2_y) )
# finding star-to-star matching
transf, (list_matched_2, list_matched_1) \
    = astroalign. find_transform ( position_2 , position_1)
# transformation
list_matched_2_aligned \
    = astroalign. matrix_transform ( list_matched_2 , transf . params )
# printing results
print ("#")print ("# result of image alignment")
print ("#")print ("# date/time = \% s" \% now)
print ("#")print ("# input files ")
print ("#")print ("# catalogue file 1 = %s" % \{ in \} file_cat1)
print ("# catalogue file 2 = %s" % file_cat2)
print ("#")print ("# transformation matrix ")
print ("#")print ("# [")
print ("# [%f, %f, %f], " \ )% ( transf . params [0][0] , transf . params [0][1] , transf . params [0][2]) )
print ("# [%f, %f, %f], " \ )% ( transf . params [1][0] , transf . params [1][1] , transf . params [1][2]) )
print ("# [%f, %f, %f] " )
```

```
% (transf.params[2] [0], transf.params[2] [1], transf.params[2] [2]))
print ("# ]")
print ("#")print ("#")print ("# list of matched stars ")
print ("#")for i in range ( len ( list_matched_1) ):
     print ("(\frac{\%}{10.4f}, \frac{\%}{10.4f}) on 1st image ==> (\frac{\%}{10.4f}, \frac{\%}{10.4f}) on 2nd image" \
              % (list_matrix\_mathcl[i][0], list_matrix\_mathcl[i][1], \ \nlist_matrix_1 = 2[i][0], list_matrix_2[i][1])# reading FITS files
(header1, image1) = read\_fits (file\_fits1)(header2, image2) = read_fits (file_fits2)
# marker and colour names for matplotlib
markers = [\cdot \circ', \cdot \circ', \cdot \circ', \cdot \circ', \cdot \circ', \cdot \circ', \cdot \circ']colours = ['macroon', 'red', 'coral', 'bisque', 'orange', \ \'wheat', 'yellow', 'green', 'lime', 'aqua', \
              ' skyblue', 'blue', 'indigo', 'violet', 'pink']
# making objects " fig" and " ax"
fig = matplotlib. figure . Figure ()
matplotlib. backends. backend_agg. FigureCanvasAgg ( fig)
ax1 = fig.add\_subplot (121)ax2 = fig.add\_subplot (122)# plotting first image
norm1 \
     = astropy. visualization. mpl_normalize. ImageNormalize \
     ( stretch= astropy. visualization. HistEqStretch ( image1 ) )
im1 = ax1. imshow (image1 , origin =' lower ', cmap=' bone ', norm= norm1 )
for i in range ( len ( list_matched_1) ):
     i_marker = i % len (markers)
     i_colour = i % len ( colours)
     ax1. plot (list_matrix_f1[i][0], list_matrix_f2[i][1], \ \nmarker=markers[i_marker], color=colours[i_colour], \
                 markersize=8, fillstyle='none')
ax1.set_title ('First Image')
# plotting second image
norm2 \
     = astropy. visualization. mpl_normalize. ImageNormalize \
     ( stretch= astropy. visualization. HistEqStretch ( image2 ) )
im2 = ax2. imshow (image2 , origin =' lower ', cmap=' bone ', norm= norm2 )
for i in range ( len ( list_matched_2) ):
     i_marker = i % len (markers)
     i_{\text{colour}} = i \text{ % len (colors)}ax2. plot (list_matrix2[i][0], list_matrix2[i][1], \ \nmarker=markers[i_marker], color=colours[i_colour], \
                 markersize=8, fillstyle='none')
ax2. set_title (' Second Image ')
# writing to a file
fig. savefig ( file_fig , dpi =225)
\left( \frac{1}{\sqrt{2}}\right) \left( \frac{1}{\sqrt{2}}\right) \left( \frac{1}{\sqrt{2}}\right) \left( \frac{1}{\sqrt{2}}\right) \left( \frac{1}{\sqrt{2}}\right) \left( \frac{1}{\sqrt{2}}\right) \left( \frac{1}{\sqrt{2}}\right) \left( \frac{1}{\sqrt{2}}\right) \left( \frac{1}{\sqrt{2}}\right) \left( \frac{1}{\sqrt{2}}\right)
```
Execute the script.

```
% chmod a+x advobs202202_s17_06 . py
% ./ advobs202202_s17_06 . py -h
usage: advobs202202_s17_06.py [-h] [-o FILE_OUTPUT]
                             catalogue1 catalogue2 fits1 fits2
checking results of star -to - star correspondence
positional arguments:
 catalogue1 catalogue file 1
 catalogue2 catalogue file 2
 fits1 FITS file 1
 fits2 FITS file 2
optional arguments:
 -h, --help show this help message and exit
 -o FILE_OUTPUT , -- file - output FILE_OUTPUT
                       output figure file
% ./ advobs202202_s17_06 . py -o match_0. pdf stars_0. cat stars_1. cat \
? stars_0. fits stars_1. fits
#
# result of image alignment
#
\# date/time = 2022-06-09 22:46:08.882954
#
# input files
#
# catalogue file 1 = stars_0. cat
# catalogue file 2 = stars_1. cat
#
# transformation matrix
#
# [
# [0.965930 , 0.258819 , -291.031611] ,
# [ -0.258819 , 0.965930 , 285.168282] ,
# [0.000000 , 0.000000 , 1.000000]
# ]
#
#
# list of matched stars
#
( 1866.8354, 1690.2168) on 1st image ==> ( 1720.6830, 1915.6673) on 2nd image
( 1077.5368, 318.7460) on 1st image ==> ( 1313.2339, 386.6019) on 2nd image
( 1067.4470, 801.2203) on 1st image ==> ( 1178.6199, 850.0304) on 2nd image
(1148.1532, 1002.5993) on 1st image ==> (1204.4642, 1065.4658) on 2nd image
( 1754.8088, 1644.8986) on 1st image ==> ( 1624.1923, 1842.8884) on 2nd image
( 631.2147, 186.6385) on 1st image ==> ( 916.3337, 143.5095) on 2nd image
( 1579.5159, 79.6083) on 1st image ==> ( 1860.0076, 285.5751) on 2nd image
(333.5968, 757.1984) on 1st image ==> (481.1349, 617.5982) on 2nd image
( 1564.1786, 545.0747) on 1st image ==> ( 1724.6907, 731.2205) on 2nd image
(175.0280, 516.6916) on 1st image == > (390.2882, 344.3251) on 2nd image
( 531.4456, 1700.6104) on 1st image ==> ( 428.1424, 1580.0668) on 2nd image
(456.2789, 1283.4888) on 1st image ==> (463.4521, 1157.7099) on 2nd image
( 1484.5031, 1835.8843) on 1st image ==> ( 1313.6694, 1957.4054) on 2nd image
(1802.5422, 1469.1342) on 1st image ==> (1715.7960, 1685.4752) on 2nd image
(490.6636, 523.7812) on 1st image == > (693.2843, 432.8002) on 2nd image
( 183.3418, 1942.4515) on 1st image ==> ( 29.2805, 1723.6011) on 2nd image
( 207.9840, 853.1035) on 1st image ==> ( 335.0328, 677.7534) on 2nd image
(420.5189, 650.0014) on 1st image ==> (592.8722, 536.5421) on 2nd image
```
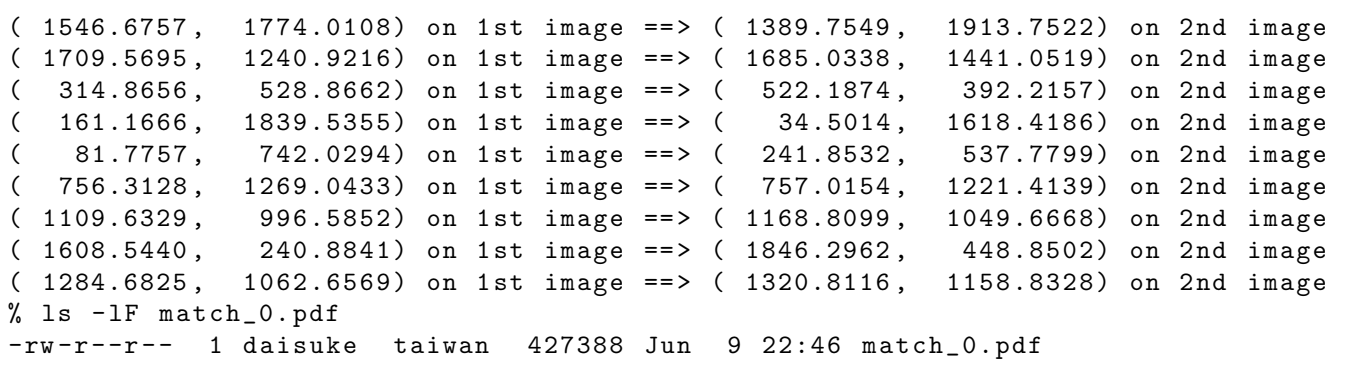

Check the PDF file. (Fig. [9\)](#page-29-0)

% okular match\_0. pdf

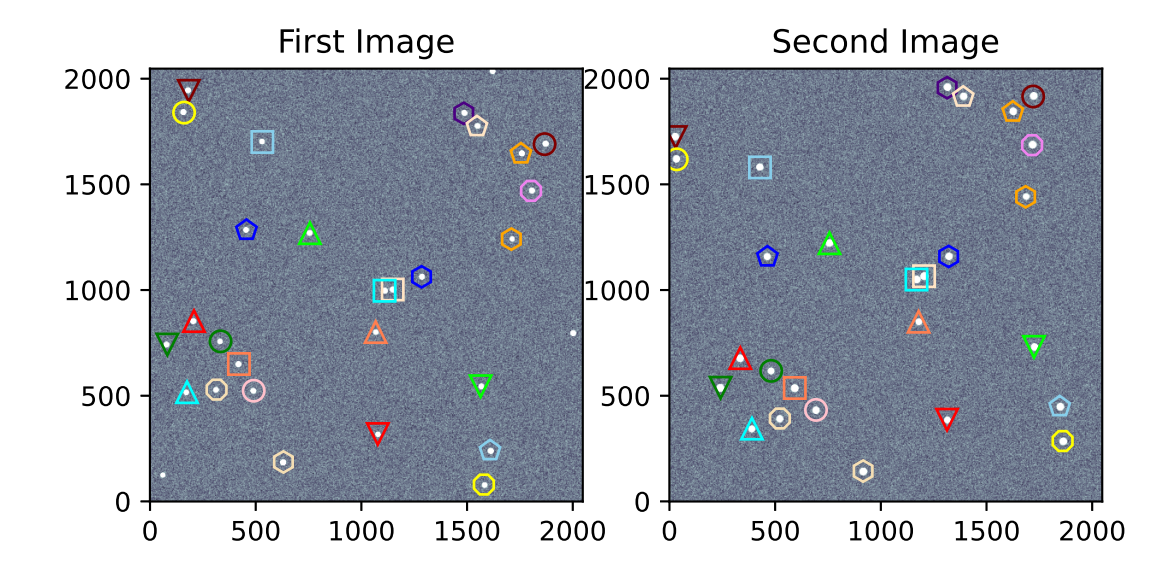

<span id="page-29-0"></span>Figure 9: Result of finding star-to-star correspondence.

# 7 Aligining the image

Make a Python script to align an image to the reference image.

Python Code 7:  $advobs202202_s17_07.py$ 

```
# !/ usr/ pkg/ bin/ python3.9
#
# Time - stamp : <2022/06/09 22:52:51 ( CST) daisuke >
#
# importing argparse module
import argparse
# importing sys module
import sys
# importing pathlib module
import pathlib
# importing datetime module
import datetime
# importing numpy module
import numpy
# importing astropy module
import astropy. table
import astropy. visualization
# importing scikit-image module
import skimage. transform
# importing astroalign module
import astroalign
# importing matplotlib module
import matplotlib. figure
import matplotlib. backends. backend_agg
# date/time
now = datetime. datetime. now ()
# constructing parser object
desc = 'aligning image'parser = argparse. ArgumentParser ( description= desc)
# adding arguments
parser.add_argument ('-o', '--file-output', default='', \ \ \help='output figure file')
parser . add_argument ('catalogue1', nargs=1, help='catalogue file 1')
parser . add_argument ('catalogue2', nargs=1, help='catalogue file 2')
parser.add_argument ('fits1', nargs=1, help='FITS file 1')
parser.add_argument ('fits2', nargs=1, help='FITS file 2')
# command-line argument analysis
args = parser . parse_args ()
# file names
file\_cat1 = args.catalogue1[0]file\_cat2 = args.catalogue2[0]file_fits1 = args.fits1[0]file_fits2 = args.fits2[0]file_fig = args. file_output
```

```
# making pathlib objects
path_cat1 = pathlib. Path ( file_cat1)
path_{cat2} = path_{bit} (file_cat2)
path_fits1 = pathlib. Path ( file_fits1)
path_fits2 = pathlib. Path ( file_fits2)
path_fig = pathlib. Path ( file_fig)
# check of output file name
if not ( (path_fig.suffix == '.eps') or (path_fig.suffix == ' .pdf')or (path_fig.suffix == ' . png') or (path_fig.suffix == ' . ps') ):
    # printing message
   print ("Figure file name must be either EPS, PDF, PNG, or PS.")
    # exit
    sys. exit ()
# check of catalogue file name
if not ( (path_cat1.suffix == '.cat') and (path_cat2.suffix == '.cat') ):
    # printing message
   print ("Input file must be a catalogue file (*.cat).")
   print ("catalogue file 1 = %s" % file_cat1)
   print ("catalogue file 2 = %s" % file cat2)
    # exit
    sys. exit ()
# check of FITS file name
if not ( (path_fits1.suffix == 'ifits') and (path_fits2.suffix == 'ifits') ):
   # printing message
   print (" Input file must be a FITS file (*. fits ). ")
    print ("FITS file 1 = %s" % file_fits1)
   print ("FITS file 2 = %s" % file fits 2)
    # exit
    sys. exit ()
# existence checks
if not ( path_cat1. exists ()):
   # printing message
    print ("ERROR: file '%s' does not exist." % file_cat1)
    # exit
   sys. exit ()
if not ( path_cat2. exists ()):
    # printing message
    print ("ERROR: file '%s' does not exist." % file_cat2)
    # exit
   sys. exit ()
if not ( path_fits1. exists ()):
   # printing message
    print ("ERROR: file '%s' does not exist." % file_fits1)
    # exit
   sys. exit ()
if not ( path_fits2. exists ()):
   # printing message
    print ("ERROR: file '%s' does not exist." % file_fits2)
    # exit
   sys. exit ()
if ( path_fig. exists ()):
    # printing message
    print ("ERROR: file '%s' exists." % file_fig)
    # exit
```

```
sys. exit ()
# function to read a FITS file
def read_fits ( file_fits):
    # reading FITS file
    with astropy.io.fits.open (file_fits) as hdu:
        # reading header and image
        header = hdu [0]. header
        image = hdu [0]. data
        # if no image in PrimaryHDU , then read next HDU
        if ( \text{header} ['NAXIS'] == 0):
             header = hdu [1]. header
             image = hdu [1]. data
    # returning header and image
    return (header, image)
# reading catalogue from a file
table\_source1 = \text{astropy}.\text{table}.\text{Table}.\text{read } (\text{file\_cat1}, \ \ \ \ \ \format =' ascii . commented_header ')
table\_source2 = \text{astropy_table.Table.read (file\_cat2, \n})format = 'ascii . commented_header')
# (x, y) coordinates of sources
list_source1_x = list ( table_source1[' xcentroid'])
list_source1_y = list ( table_source1[' ycentroid'])
list_source2_x = list ( table_source2[' xcentroid'])
list_source2_y = list ( table_source2[' ycentroid'])
position_1 = numpy. transpose ( (list_source1_x, list_source1_y) )
position_2 = numpy. transpose ( ( list_source2_x , list_source2_y) )
# finding star-to-star matching
transf, (list_matched_2, list_matched_1) \
    = astroalign. find_transform ( position_2 , position_1)
# transformation
list_matched_2_aligned \
    = astroalign. matrix_transform ( list_matched_2 , transf . params )
# printing results
print ("#")print ("# result of image alignment")
print ("#")print ("# date/time = \% s" \% now)
print ("#")print ("# input files ")
print ("#")print ("# catalogue file 1 = %s" % \{ in \} file_cat1)
print ("# catalogue file 2 = %s" % file_cat2)
print ("#")print ("# transformation matrix")
print ("#")print ("# [")
print ("# [%f, %f, %f], " \ )% ( transf . params [0][0] , transf . params [0][1] , transf . params [0][2]) )
print ("# [%f, %f, %f], " \ )% ( transf . params [1][0] , transf . params [1][1] , transf . params [1][2]) )
print ("# [\%f, \%f, \%f]" \
       % ( transf . params [2][0] , transf . params [2][1] , transf . params [2][2]) )
print ("# ]")
```

```
print ("#")print ("#")print ("# list of matched stars ")
print ("#")for i in range ( len ( list_matched_1) ):
    print ("(\frac{0.10.4f}{0.4f}, \frac{0.10.4f}{0.4f}) on 1st image ==> (\frac{0.10.4f}{0.4f}, \frac{0.10.4f}{0.4f}) on 2nd image"
            % (list_matrix\_mathcl[i][0], list_matrix\_mathcl[i][1], \ \nlist_matched_2[i][0], list_matched_2[i][1]) )
# reading FITS files
(header1, image1) = read_fits (file_fits1)
(header2, image2) = read_fits (file_fits2)
# byte swap
# data stored in FITS file is network byte-order (big endian).
# Intel/AMD CPUs use little endian.
image1 = image1 . byteswap (). newbyteorder ()
image2 = image2 . byteswap (). newbyteorder ()
# aligning 2nd image to 1st image
st = skimage.transform. SimilarityTransform (scale=transf.scale, \setminusrotation= transf. rotation, \setminustranslation= transf . translation)
image2_aligned = skimage. transform. warp (image2 , st. inverse)
# marker and colour names for matplotlib
markers = [\cdot \circ', \cdot \circ',', \cdot \circ', \cdot s', \cdot p', \cdot h', \cdot 8']colours = \lceil 'maroon' , 'red' , 'coral', 'bisque', 'orange', \ \rangle'wheat', 'yellow', 'green', 'lime', 'aqua', \setminus' skyblue', 'blue', 'indigo', 'violet', 'pink']
# making objects "fig" and "ax"
fig = matplotlib. figure . Figure ()
matplotlib. backends. backend_agg. FigureCanvasAgg ( fig)
ax1 = fig.addsubplot (121)ax2 = fig. add_subplot (122)
# plotting first image
norm1 \
    = astropy. visualization. mpl_normalize. ImageNormalize \
    ( stretch= astropy. visualization. HistEqStretch ( image1 ) )
im1 = ax1. imshow (image1 , origin =' lower ', cmap=' bone ', norm= norm1 )
for i in range ( len ( list_matched_1) ):
    i_marker = i % len ( markers)
    i_colour = i % len ( colours)
    ax1. plot (list_matrix_f1[i][0], list_matrix_f2[i][1], \ \nmarker=markers[i_marker], color=colours[i_colour], \
               markersize=8, fillstyle='none')
ax1.set_title ('First Image')
# plotting second image
norm2 \
    = astropy. visualization. mpl_normalize. ImageNormalize \
    ( stretch= astropy. visualization. HistEqStretch ( image2_aligned) )
im2 = ax2. imshow ( image2_aligned , origin =' lower ', cmap= ' bone ', norm= norm2)
for i in range ( len ( list_matched_2_aligned) ):
    i_marker = i % len (markers)
    i_{\text{colour}} = i \text{ % len (colors)}ax2. plot (list_matrix2_aligned[i][0], list_matrix2_aligned[i]]
```

```
marker=markers[i_marker], color=colours[i_colour], \
               markersize=8, fillstyle='none')
ax2. set_title (' Second Image ')
# writing to a file
fig. savefig ( file_fig , dpi =225)
```
 $\left($   $\frac{1}{\sqrt{2}}\right)$   $\left($   $\frac{1}{\sqrt{2}}\right)$   $\left($   $\frac{1}{\sqrt{2}}\right)$   $\left($   $\frac{1}{\sqrt{2}}\right)$   $\left($   $\frac{1}{\sqrt{2}}\right)$   $\left($   $\frac{1}{\sqrt{2}}\right)$   $\left($   $\frac{1}{\sqrt{2}}\right)$   $\left($   $\frac{1}{\sqrt{2}}\right)$   $\left($   $\frac{1}{\sqrt{2}}\right)$   $\left($   $\frac{1}{\sqrt{2}}\right)$ 

Run the script.

```
% chmod a+x advobs202202_s17_07 . py
% ./ advobs202202_s17_07 . py -h
usage: advobs202202_s17_07.py [-h] [-o FILE_OUTPUT]
                             catalogue1 catalogue2 fits1 fits2
aligning image
positional arguments:
 catalogue1 catalogue file 1
 catalogue2 catalogue file 2
 fits1 FITS file 1
 fits2 FITS file 2
optional arguments:
 -h, --help show this help message and exit
 -o FILE_OUTPUT , -- file - output FILE_OUTPUT
                       output figure file
%./advobs202202_s17_07.py -o match_1.pdf stars_0.cat stars_1.cat \
? stars_0. fits stars_1. fits
#
# result of image alignment
#
\# date/time = 2022-06-09 22:54:06.910543
#
# input files
#
# catalogue file 1 = stars_0. cat
# catalogue file 2 = stars_1. cat
#
# transformation matrix
#
# [
\sharp [0.965930, 0.258819, -291.031611],
# [ -0.258819 , 0.965930 , 285.168282] ,
# [0.000000 , 0.000000 , 1.000000]
# ]
#
#
# list of matched stars
#
( 1866.8354, 1690.2168) on 1st image ==> ( 1720.6830, 1915.6673) on 2nd image
( 1077.5368, 318.7460) on 1st image ==> ( 1313.2339, 386.6019) on 2nd image
( 1067.4470,  801.2203) on 1st image ==> ( 1178.6199,  850.0304) on 2nd image
(1148.1532, 1002.5993) on 1st image == > (1204.4642, 1065.4658) on 2nd image
( 1754.8088, 1644.8986) on 1st image ==> ( 1624.1923, 1842.8884) on 2nd image
( 631.2147, 186.6385) on 1st image ==> ( 916.3337, 143.5095) on 2nd image
( 1579.5159,  79.6083) on 1st image ==> ( 1860.0076,  285.5751) on 2nd image
( 333.5968, 757.1984) on 1st image ==> ( 481.1349, 617.5982) on 2nd image
```
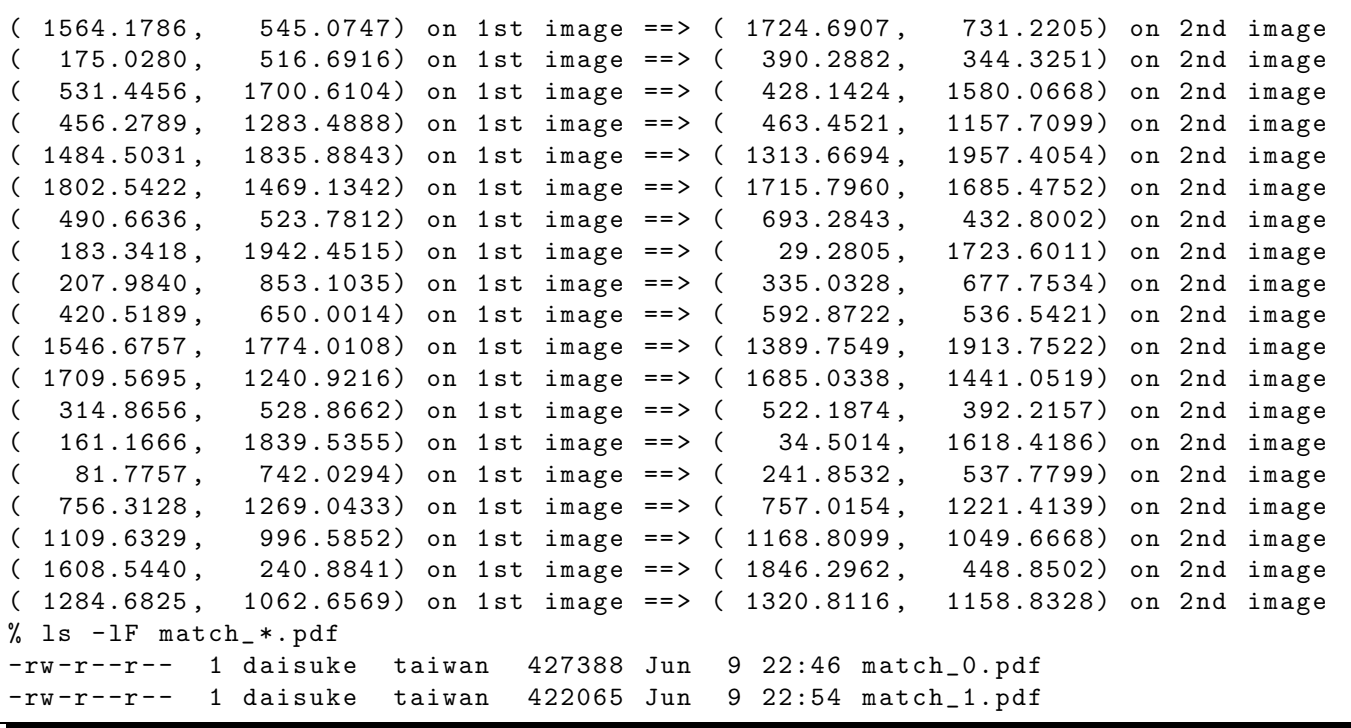

Display the PDF file, and check the result. (Fig. [10\)](#page-36-0)

```
% okular match_1. pdf
```
# 8 Dealing with real data

Next, we deal with real data.

#### 8.1 Downloading SDSS image

Make a Python script to download DSS/SDSS images.

Python Code 8:  $\frac{\text{advobs202202 s17_08.py}}{\text{advobs202202 s17_08}}$ 

```
# !/ usr/ pkg/ bin/ python3.9
#
# Time - stamp : <2022/06/09 23:03:23 ( CST) daisuke >
#
# importing argparse module
import argparse
# importing sys module
import sys
# importing pathlib module
import pathlib
# importing astroquery module
import astroquery. simbad
import astroquery. ipac. ned
import astroquery. skyview
```
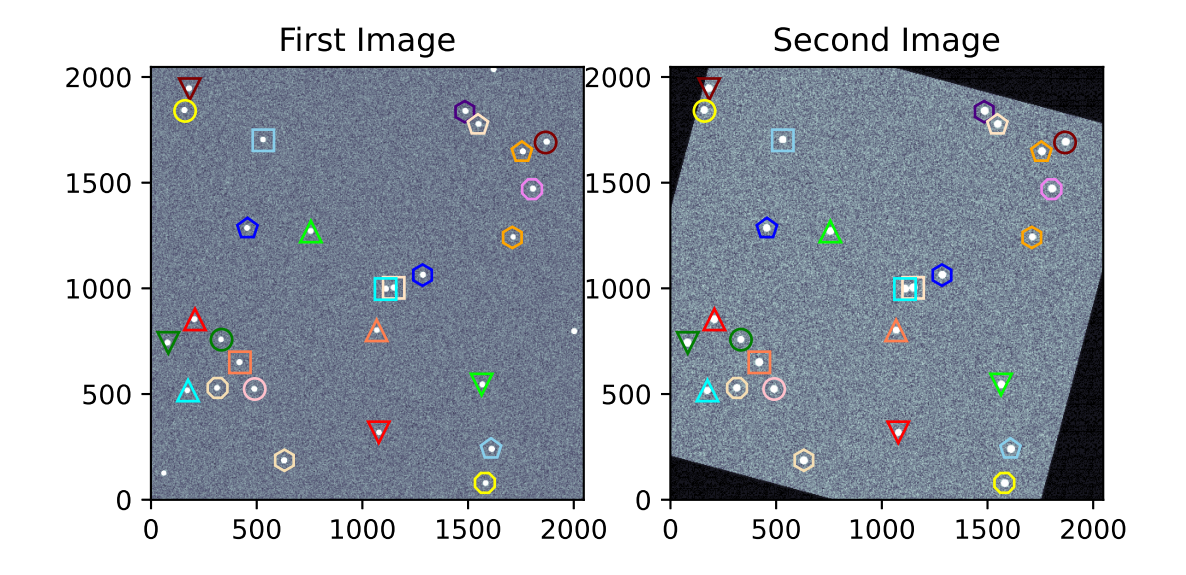

<span id="page-36-0"></span>Figure 10: Result of finding star-to-star correspondence. The 2nd image is aligned to the 1st image.

```
# importing astropy module
import astropy. coordinates
import astropy. units
# importing datetime module
import datetime
# importing ssl module
import ssl
# allow insecure downloading
ssl. _create_default_https_context = ssl. _create_unverified_context
# date / time
now = datetime. datetime. now (). isoformat ()
# units
u_ha = astropy. units. hourangle
u_deg = astropy. units. deg
# constructing parser object
desc = " downloading DSS/ SDSS image "
parser = argparse. ArgumentParser ( description= desc)
# adding arguments
list_resolver = ['simbad', 'ned']
list_survey = ['DSS1 Blue', 'DSS1 Red', 'DSS2 Blue', 'DSS2 Red', 'DSS2 IR', \
                  ' SDSSu ', ' SDSSg ', ' SDSSr ', ' SDSSi ', ' SDSSz ']
parser.add_argument ('-r', '--resolver', choices=list_resolver, \
                      default='simbad', help='choice of name resolver')
parser.add_argument ('-s', '--survey', choices= list\_survey, \n\)default=' SDSSr ', help=' choice of survey ')
parser.add_argument ('-t', '--target', default='', help='target name')
parser . add_argument ('-f', '--fov', type=int, default=1024, \
                      help='field -of - view in pixel ')
parser . add_argument ('-o', '--output', default='', help='output file name')
# command-line argument analysis
args = parser . parse_args ()
# input parameters
name_resolver = args. resolver
survey = args.survey
target_name = args. target
fov_pix = args.fovfile_output = args. output
# checking target name
if (target_name == ''):
    # printing error message
    print (" No target name is given !")
    # exit
    sys. exit ()
# making pathlib object
path_output = pathlib. Path ( file_output)
# checking output file name
```

```
if (file_output == ''):
    # printing error message
     print (" No output file name is given !")
     # exit
    sys. exit ()
elif not (path_output.suffix == '.fits'):
    # printing error message
     print ("Output file must be FITS file!")
     # exit
    sys. exit ()
if ( path_output. exists ()):
     # printing error message
     print ("Output file '%s' exists!" % file_output)
     # exit
     sys. exit ()
# using name resolver
if (name_resolver == 'simbad'):
     query_result = astroquery. simbad . Simbad . query_object ( target_name)
elif (name_resolver == 'ned'):
     query_result = astroquery. ipac. ned. Ned. query_object ( target_name)
# RA and Dec
RA = query\_result['RA']Dec = query_result[ ' DEC ']
# coordinate
if (name\_resolver == 'simbad'):
     coord = astropy.coordinates. SkyCoord (RA[0], Dec[0], unit=(u_ha, u_deg))
elif (name_resolver == 'ned'):
     coord = astropy.coordinates. SkyCoord (RA[0], Dec[0], unit=(u_ddeg, u_ddeg))
coord<sub>str</sub> = coord<sub>tor</sub> = card<sub>str</sub> = card<sub>str</sub> = arg<sub>str</sub> = arg<sub>( coord_ra_str , coord_dec_str) = coord_str. split ()
coord_ra_deg = coord. ra. deg
coord_dec_deg = coord. dec. deg
# printing coordinate
print ("Target Name: %s" % target_name)
print (" RA: %s = %f deg" % (coord_ra_str, coord_ra_deg))
print (" Dec: %s = %f deg" % (coord\_dec\_str, coord\_dec\_deg) )# searching image
list_image = astroquery. skyview. SkyView. get_image_list ( position= coord , \
                                                                           survey = survey )
# printing image list
print (" Available images : ")
print (" ", list_image)
# getting image
image = astroquery. skyview. SkyView. get_images (position=coord, survey=survey, \
                                                               pixels = fov_pix)
# header and data
image0 = image [0]
header = image0 [0]. header
data = image0[0].data
```

```
# adding comments in header
header ['history'] = "image downloaded from % s" % survey
header ['history'] = "image saved on \% s" \% now
# saving to a FITS file
astropy.io. fits. writeto (file_output, data, header=header)
```
Execute the script, and download SDSS image.

```
% chmod a+x advobs202202_s17_08 . py
% ./ advobs202202_s17_08 . py -h
usage: advobs202202_s17_08.py [-h] [-r \{sim,red\}][ -s { DSS1 Blue , DSS1 Red , DSS2 Blue , DSS2 Red , DSS2 IR
, SDSSu , SDSSg , SDSSr , SDSSi , SDSSz }]
                                [-t TARGET] [-f FOV] [-o OUTPUT]
downloading DSS/SDSS image
optional arguments:
 -h, --help show this help message and exit
  -r { simbad , ned} , -- resolver { simbad , ned }
                          choice of name resolver
 -s { DSS1 Blue , DSS1 Red , DSS2 Blue , DSS2 Red , DSS2 IR , SDSSu , SDSSg , SDSSr , SDSSi , SDSS
z}, -- survey {DSS1 Blue, DSS1 Red, DSS2 Blue, DSS2 Red, DSS2 IR, SDSSu, SDSSg, SDSSr, SD
SSi , SDSSz }
                          choice of survey
  -t TARGET , -- target TARGET
                          target name
 -f FOV, --fov FOV field-of-view in pixel
  -o OUTPUT , -- output OUTPUT
                         output file name
% ./ advobs202202_s17_08 . py -s SDSSi -t PG1047 +003 -f 2048 -o pg1047_sdss_i. fits
Target Name : PG1047 +003
  RA : 10 h50m02 .8265 s = 162.511777 deg
  Dec: -00d00m36.879s = -0.010244 degAvailable images :
  [ ' https :// skyview. gsfc . nasa . gov/ tempspace/ fits / skv9049887459538 . fits ']
Downloading https :// skyview. gsfc . nasa . gov / tempspace/ fits / skv9049893700664 . fits
| = = = = = === ========= ========= ========= =======| 16 M/ 16 M (100.00%) 29 s
% ls -IF *.fits-rw-r--r-- 1 daisuke taiwan 16793280 Jun 9 23:07 pg1047_sdss_i.fits
-rw-r--r-- 1 daisuke taiwan 33560640 Jun 9 22:08 stars 0.fits-rw -r - -r - - 1 daisuke taiwan 33560640 Jun 9 22:09 stars_1. fits
```
 $\left($   $\frac{1}{\sqrt{2}}\right)$   $\left($   $\frac{1}{\sqrt{2}}\right)$   $\left($   $\frac{1}{\sqrt{2}}\right)$   $\left($   $\frac{1}{\sqrt{2}}\right)$   $\left($   $\frac{1}{\sqrt{2}}\right)$   $\left($   $\frac{1}{\sqrt{2}}\right)$   $\left($   $\frac{1}{\sqrt{2}}\right)$   $\left($   $\frac{1}{\sqrt{2}}\right)$   $\left($   $\frac{1}{\sqrt{2}}\right)$   $\left($   $\frac{1}{\sqrt{2}}\right)$ 

Use Ginga to check the image. (Fig. [11\)](#page-40-0)

% ginga pg1047\_sdss\_i. fits &

#### 8.2 Downloading DSS image

Download DSS image.

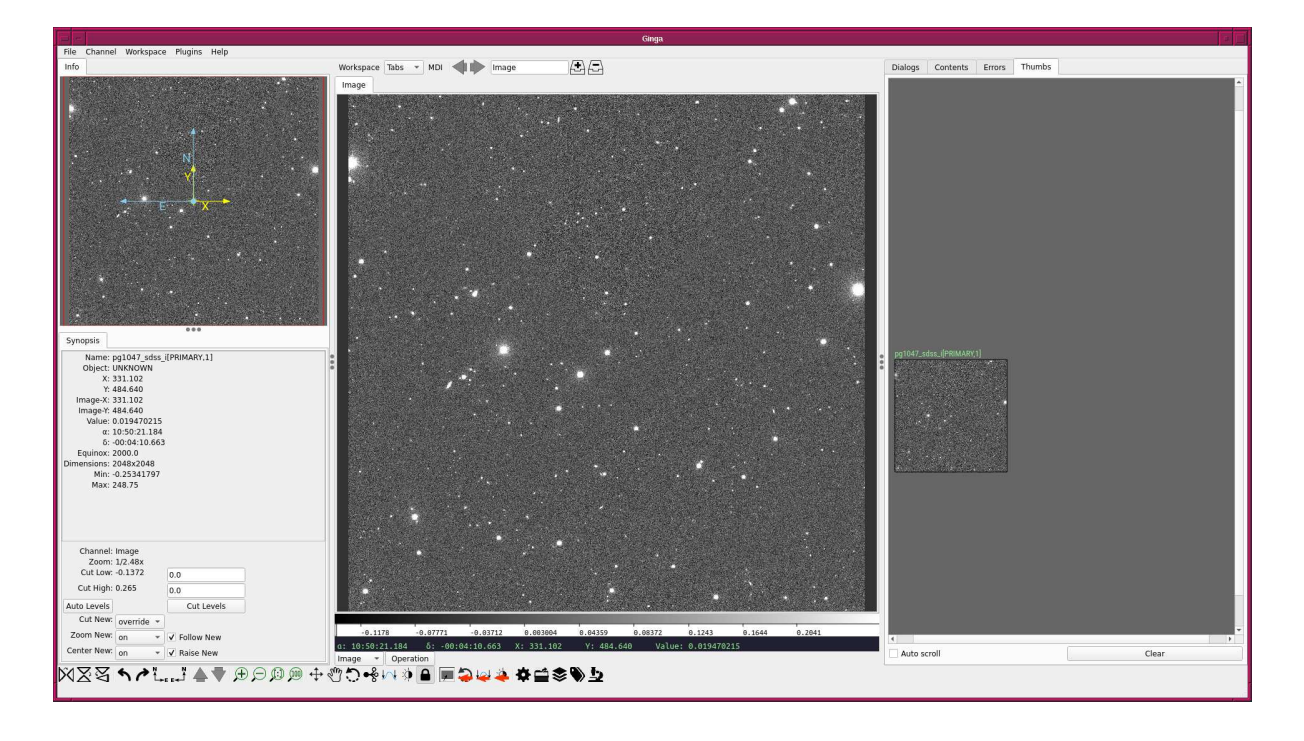

<span id="page-40-0"></span>Figure 11: SDSS i'-band image of PG1047+003.

```
% ./advobs202202_s17_08.py -s "DSS2 Blue" -t PG1047+003 -f 768 \
? -o pg1047_dss_b. fits
Target Name : PG1047 +003
  RA: 10h50m02.8265s = 162.511777 degDec: -00 d00 m36.879 s = -0.010244 degAvailable images :
  [ ' https :// skyview. gsfc . nasa . gov/ tempspace/ fits / skv9050301508222 . fits ']
Downloading https :// skyview. gsfc . nasa . gov / tempspace/ fits / skv9050302882337 . fits
| = = = = = === ========= ========= ========= =======| 2.3 M /2.3 M (100.00%) 5s
% ls -IF pg1047-*. fits
-rw-r--r-- 1 daisuke taiwan 2373120 Jun 9 23:13 pg1047_dss_b.fits
-rw -r - -r - - 1 daisuke taiwan 16793280 Jun 9 23:07 pg1047_sdss_i. fits
```
Use Ginga to check the image. (Fig. [12\)](#page-41-0)

% ginga pg1047\_dss\_b. fits &

#### 8.3 Source extraction

Carry out source extraction for both SDSS and DSS images.

```
% ./ advobs202202_s17_04 . py -i pg1047_sdss_i. fits -t 100.0 -o pg1047_sdss_i. cat \
? -g pg1047_sdss_i. pdf
% ./ advobs202202_s17_04 . py -i pg1047_dss_b. fits -t 30.0 -o pg1047_dss_b. cat \
? -g pg1047_dss_b. pdf
% ls - lF pg1047-*. cat
-rw-r--r-- 1 daisuke taiwan 7051 Jun 9 23:16 pg1047_dss_b.cat
-rw -r - -r - - 1 daisuke taiwan 11357 Jun 9 23:16 pg1047_sdss_i. cat
```
Results of source extraction are shown in Fig. [13](#page-41-1) and [14.](#page-42-0)

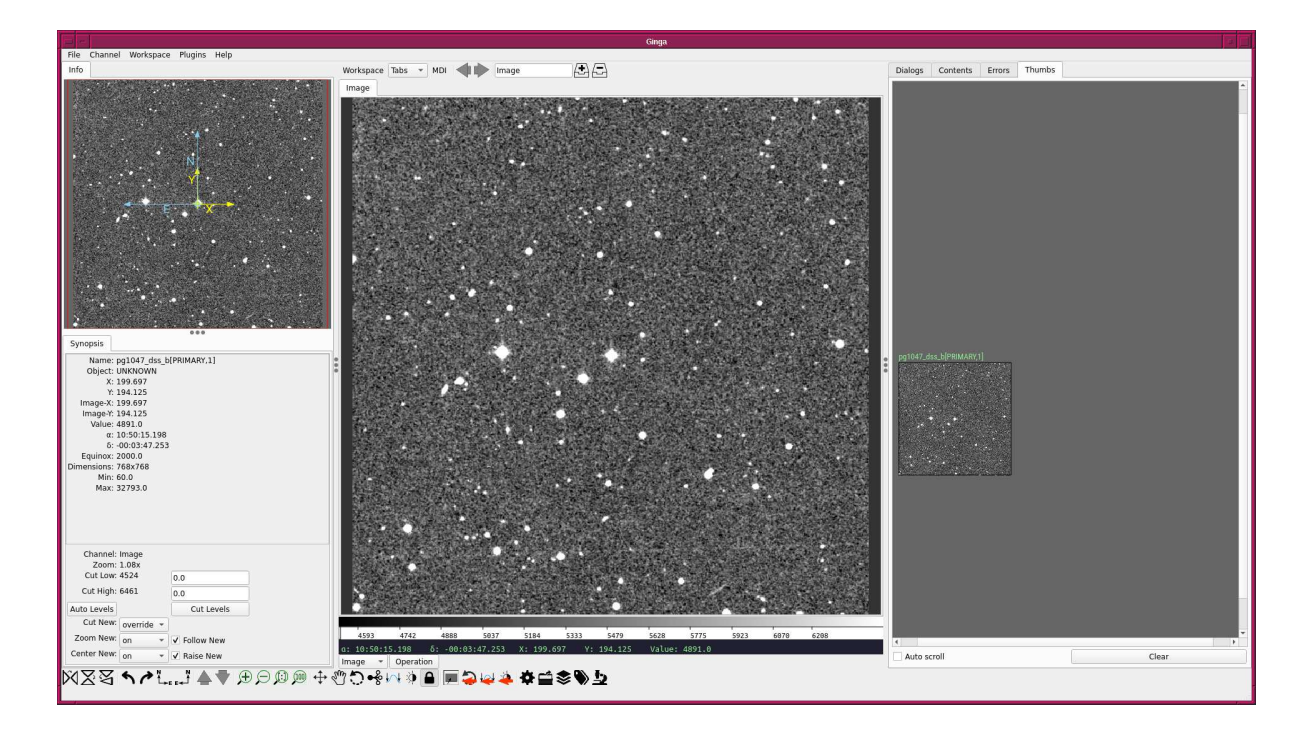

<span id="page-41-0"></span>Figure 12: DSS Blue image of PG1047+003.

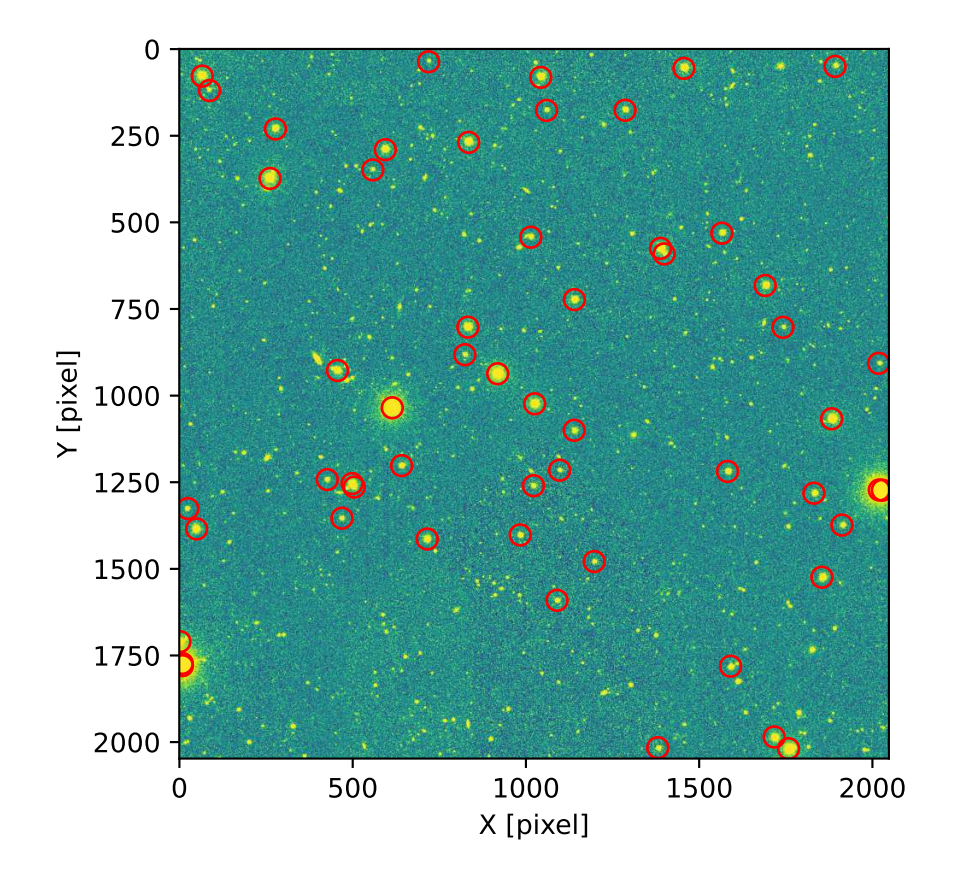

<span id="page-41-1"></span>Figure 13: Result of source extraction of SDSS image.

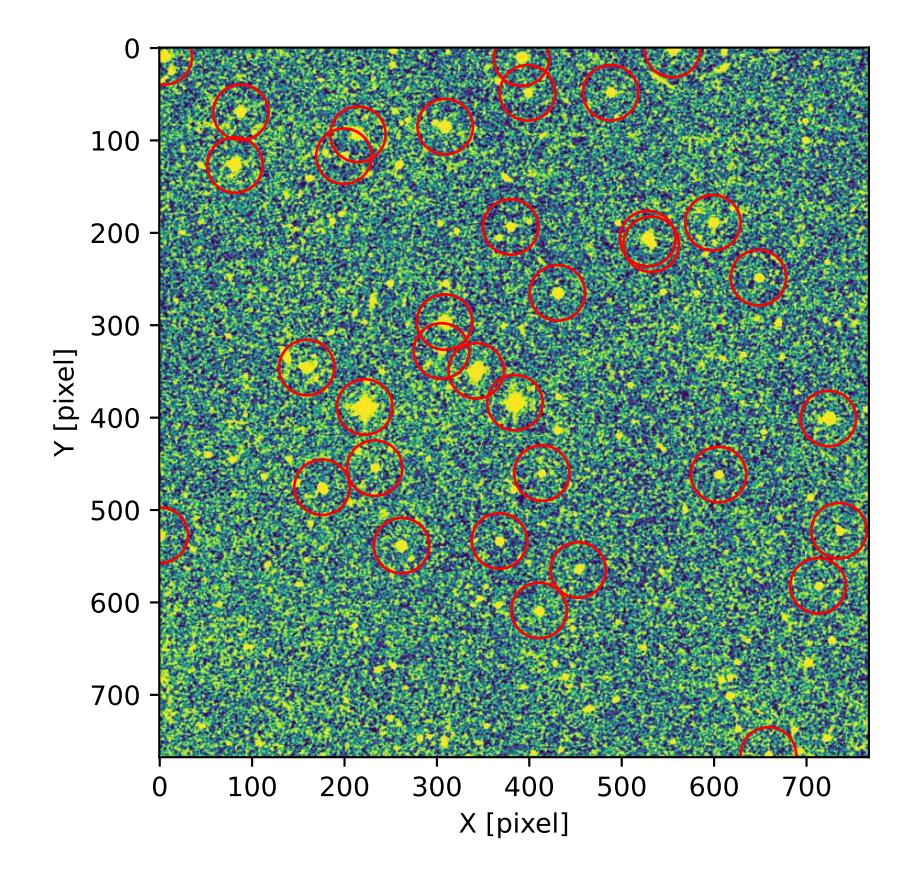

<span id="page-42-0"></span>Figure 14: Result of source extraction of DSS image.

#### 8.4 Image alignment

Carry out star-to-star matching.

```
% ./ advobs202202_s17_06 . py -o match_2. pdf pg1047_sdss_i. cat pg1047_dss_b. cat \
? pg1047_sdss_i. fits pg1047_dss_b. fits
#
# result of image alignment
#
# date / time = 2022 -06 -09 23:18:21.691987
#
# input files
#
# catalogue file 1 = pg1047_sdss_i. cat
# catalogue file 2 = pg1047_dss_b. cat
#
# transformation matrix
#
# [
# [2.525202 , -0.000804 , 54.395081] ,
# [0.000804 , 2.525202 , 53.794411] ,
# [0.000000 , 0.000000 , 1.000000]
# ]
#
#
# list of matched stars
#
( 823.6800, 882.0045) on 1st image ==> ( 304.8340, 327.8275) on 2nd image
(498.3468, 1253.8589) on 1st image ==> (175.7000, 475.3944) on 2nd image
(1059.4451, 176.9533) on 1st image ==> (398.0028, 48.5176) on 2nd image
(1398.8033, 591.1109) on 1st image ==> (531.8952, 212.3450) on 2nd image
( 1286.1954, 176.4987) on 1st image ==> ( 487.9928, 48.3692) on 2nd image
(832.3487, 802.4233) on 1st image == > (308.3825, 296.5177) on 2nd image
(1581.7806, 1218.8741) on 1st image == > (604.8763, 461.6491) on 2nd image
( 918.5140, 936.9002) on 1st image ==> ( 342.5177, 349.3132) on 2nd image
(65.7829, 77.9935) on 1st image ==> (4.9078, 9.6261) on 2nd image
(1013.9307, 542.8151) on 1st image == > (379.8766, 193.5695) on 2nd image
  715.1062, 1413.9673) on 1st image ==> ( 261.7456, 538.4762) on 2nd image
(1025.2500, 1023.6115) on 1st image ==> (384.4590, 383.7996) on 2nd image
( 1716.5243, 1985.1198) on 1st image ==> ( 658.6876, 764.9825) on 2nd image
( 558.1739, 348.6601) on 1st image ==> ( 199.3383, 117.1204) on 2nd image
(1197.0451, 1478.8071) on 1st image == > (452.8383, 564.8611) on 2nd image
( 1042.7106, 81.4663) on 1st image ==> ( 391.4883, 11.0018) on 2nd image
  614.1969, 1035.1081) on 1st image ==> ( 221.9201, 388.4945) on 2nd image
( 1854.1293, 1524.1565) on 1st image ==> ( 712.4975, 581.9372) on 2nd image
( 1911.9819, 1373.6673) on 1st image ==> ( 735.2345, 522.4108) on 2nd image
( 1690.5344, 682.2595) on 1st image ==> ( 647.9930, 248.5211) on 2nd image
(641.1427, 1202.0095) on 1st image == > (232.6394, 454.6186) on 2nd image
(277.2246, 230.5123) on 1st image == > (87.7854, 69.6134) on 2nd image
(1882.3096, 1066.9590) on 1st image ==> (723.6902, 400.9431) on 2nd image
(1097.2289, 1215.2369) on 1st image == > (413.5035, 460.0289) on 2nd image
(261.4060, 373.2712) on 1st image == > (81.5038, 126.6262) on 2nd image
(1565.4674, 531.2258) on 1st image ==> (598.6880, 189.1224) on 2nd image
( 1089.7507, 1590.7803) on 1st image ==> ( 410.5949, 608.6447) on 2nd image
  456.1203, 927.5883) on 1st image ==> ( 159.1240, 345.7897) on 2nd image
(1388.3806, 575.0339) on 1st image ==> (528.1273, 206.2133) on 2nd image
( 1139.8708, 723.0177) on 1st image ==> ( 430.4985, 265.0112) on 2nd image
( 834.7360, 269.1596) on 1st image ==> ( 308.9729, 85.0933) on 2nd image
( 983.2979, 1402.0423) on 1st image ==> ( 367.6290, 533.3973) on 2nd image
```
% ls -1F match\_?.pdf 1 daisuke taiwan 427388 Jun 9 22:46 match\_0. pdf 1 daisuke taiwan 422065 Jun 9 22:54 match\_1. pdf 1 daisuke taiwan 477073 Jun 9 23:18 match\_2. pdf

Display the PDF file. (Fig. [15\)](#page-44-0)

% xpdf match\_2. pdf

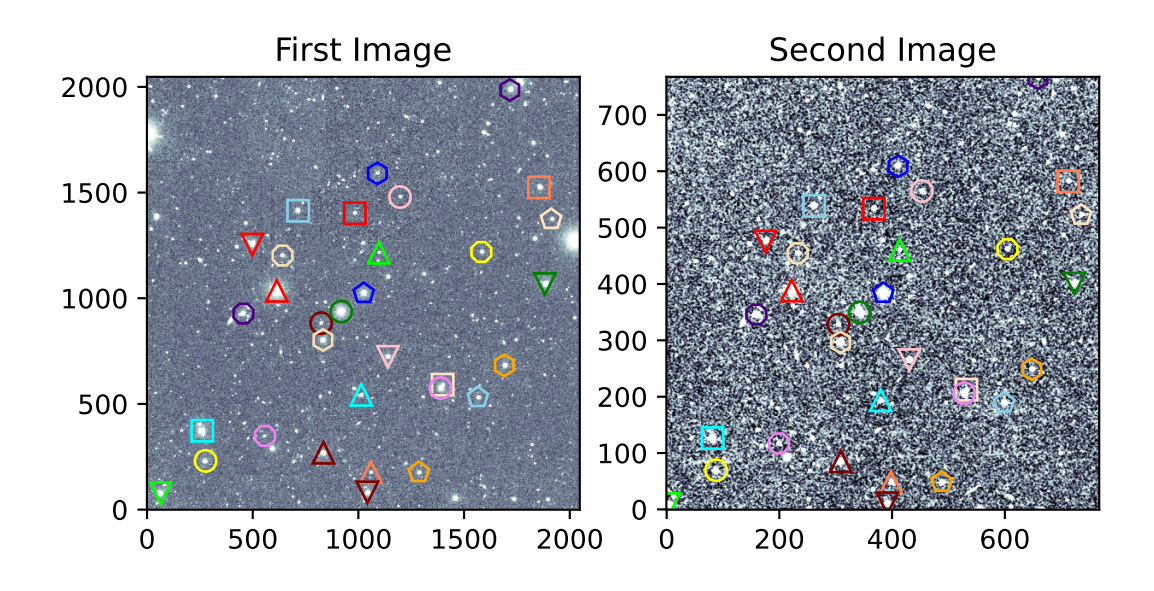

<span id="page-44-0"></span>Figure 15: The star-to-star correspondence between SDSS and DSS images.

### 8.5 Aligning SDSS g' and r' band images

Download SDSS g' and r' band images of the same region of the sky. Align those images.

### 8.6 Aligning optical image and NIR image

Download an optical image and a NIR image of the same region of the sky. Align those images.

# 9 For your further reading

Read followings.

1. "Data Tables" of Astropy

- <https://docs.astropy.org/en/stable/table/>
- 2. "FITS File Handling" of Astropy
	- <https://docs.astropy.org/en/stable/io/fits/>
- 3. "Visualization" of Astropy
	- <https://docs.astropy.org/en/stable/visualization/>
- 4. "Random sampling" of Numpy
	- <https://numpy.org/doc/stable/reference/random/>
- 5. "Datasets" of photutils
	- <https://photutils.readthedocs.io/en/stable/datasets.html>
- 6. "Image Segmentation" of photutils
	- <https://photutils.readthedocs.io/en/stable/segmentation.html>
- 7. "astroalign"
	- <https://astroalign.readthedocs.io/>
- 8. "scikit-image"
	- <https://scikit-image.org/>
- 9. "astroquery"
	- <https://astroquery.readthedocs.io/>

# 10 Exercises

- 1. Describe mathematical expression of translation of 2-dimensional coordinates (x, y).
- 2. Describe mathematical expression of rotation of 2-dimensional coordinates (x, y).
- 3. Choose one r'-band and i'-band image of SDSS images. Make your own Python script to try image alignment. Show the source code of your Python script. Show the result of your star-to-star correspondence and image alignment. What is the transformation matrix?
- 4. Choose one g'-band image of Lulin One-meter Telescope data. Choose one r'-band image of Lulin One-meter Telescoep data of the same field as g'-band data. Make your own Python script to try image alignment. Show the source code of your Python script. Show the result of your star-to-star correspondence and image alignment. What is the transformation matrix?
- 5. Choose one g'-band image of Lulin One-meter Telescope data. Download SDSS image of the same field. Make your own Python script to try image alignment. Show the source code of your Python script. Show the result of your star-to-star correspondence and image alignment. What is the transformation matrix?